# Lecteurs de bande HP StorageWorks DLT VS160 Guide de l'utilisateur

Informations relatives à l'installation, à l'utilisation et au dépannage des lecteurs de bande DLT VS160

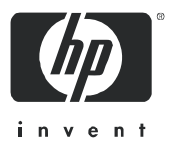

Référence : A7569-90902 Première édition : septembre 2005

#### Informations légales et de copyright

© Copyright 2005 Hewlett-Packard Development Company, L.P.

Hewlett-Packard Company exclut toute garantie de quelque nature que ce soit relative au présent document, y compris et de manière non limitative, toute garantie implicite de commerciabilité et d'adéquation à un usage particulier. En aucun cas, Hewlett-Packard ne saurait être tenu pour responsable des erreurs éventuelles contenues dans le présent document ou de dommages directs, indirects, spéciaux, accessoires ou consécutifs en relation avec la fourniture, les performances ou l'utilisation dudit document.

Le présent document contient des informations propriétaires protégées par copyright. Aucune partie du présent document ne peut être photocopiée, reproduite ou traduite, sans le consentement préalable écrit de Hewlett-Packard. Les informations sont fournies "en l'état", sans aucune garantie de quelque nature que ce soit, et sont soumises à modification sans préavis. Les garanties sur les produits et services HP sont clairement énoncées dans les déclarations de garantie expresse accompagnant ces produits et services. Aucun élément contenu dans le présent document ne saurait être considéré comme constituant une garantie supplémentaire. HP ne saurait être tenu pour responsable des erreurs techniques ou éditoriales, ni des omissions que pourrait comporter le présent document.

Microsoft, Windows, Windows NT et Windows XP sont des marques déposées aux Etats-Unis de Microsoft Corporation.

UNIX<sup>®</sup> est une marque déposée de The Open Group.

DLTtape, le logo DLTtape, Super DLTtape et le logo Super DLTtape logo sont des marques déposées aux Etats-Unis et dans d'autres pays de Quantum Corporation.

<span id="page-1-0"></span>Lecteurs de bande HP StorageWorks DLT VS160 - Guide de l'utilisateur

# Table des matières

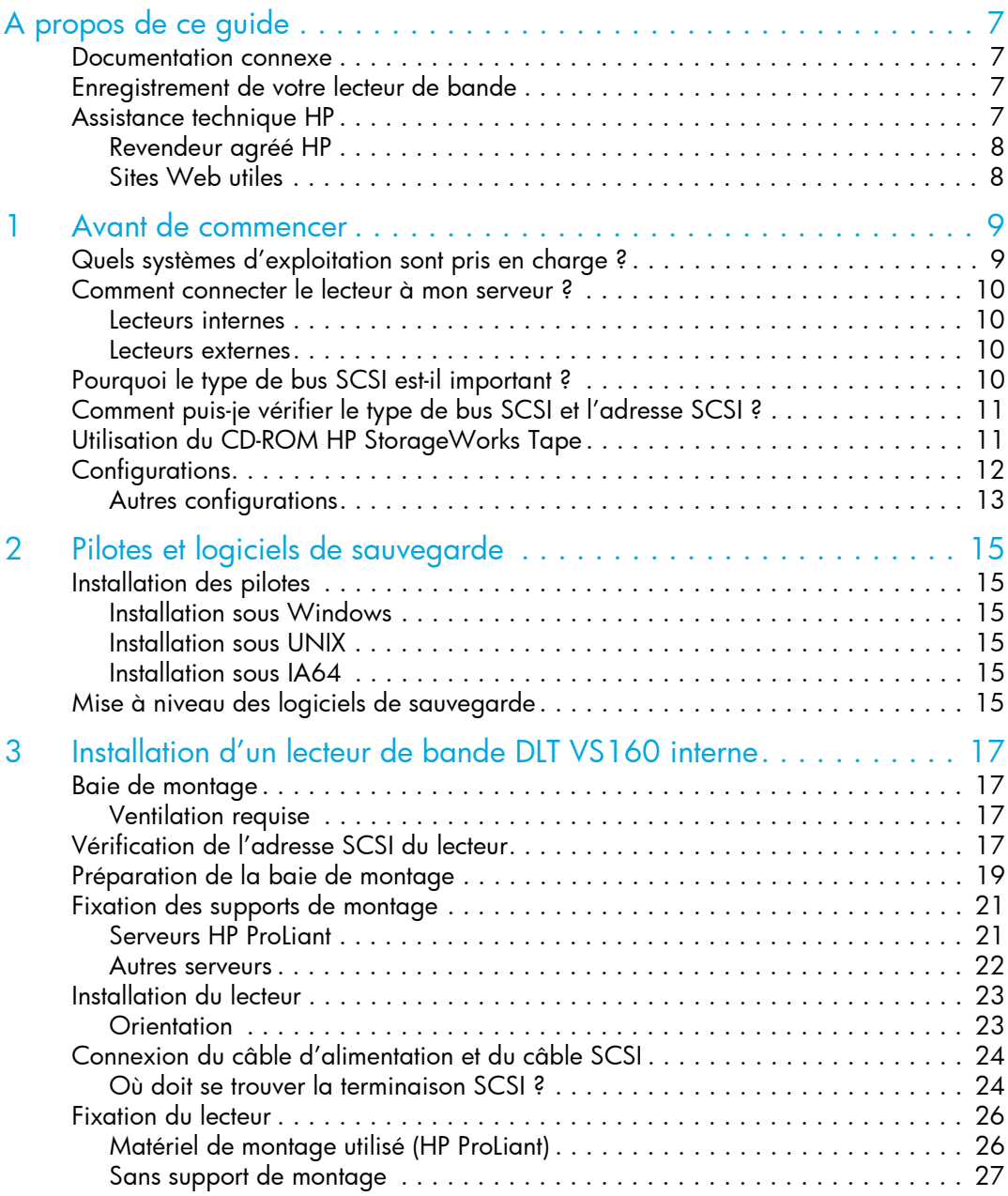

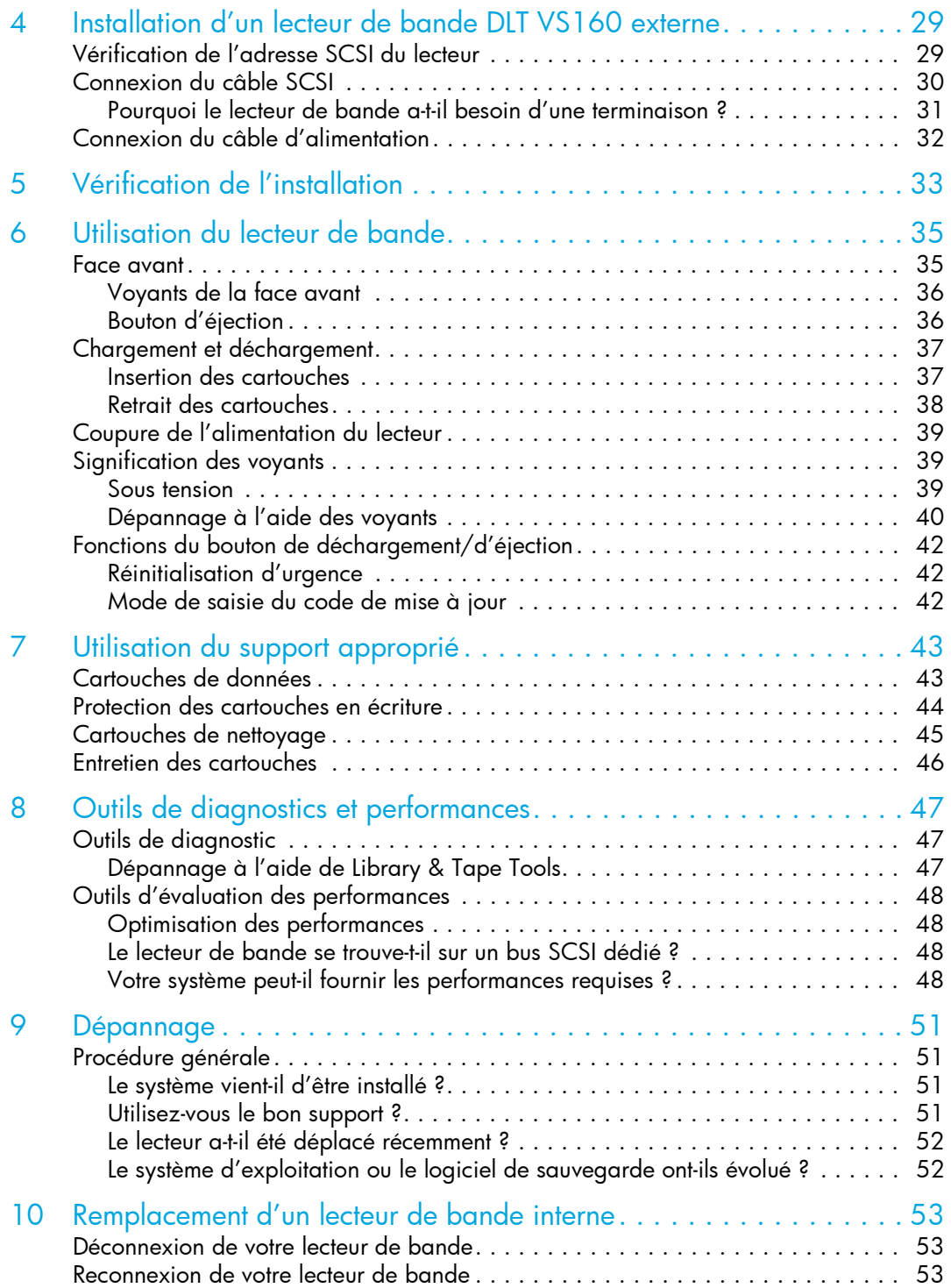

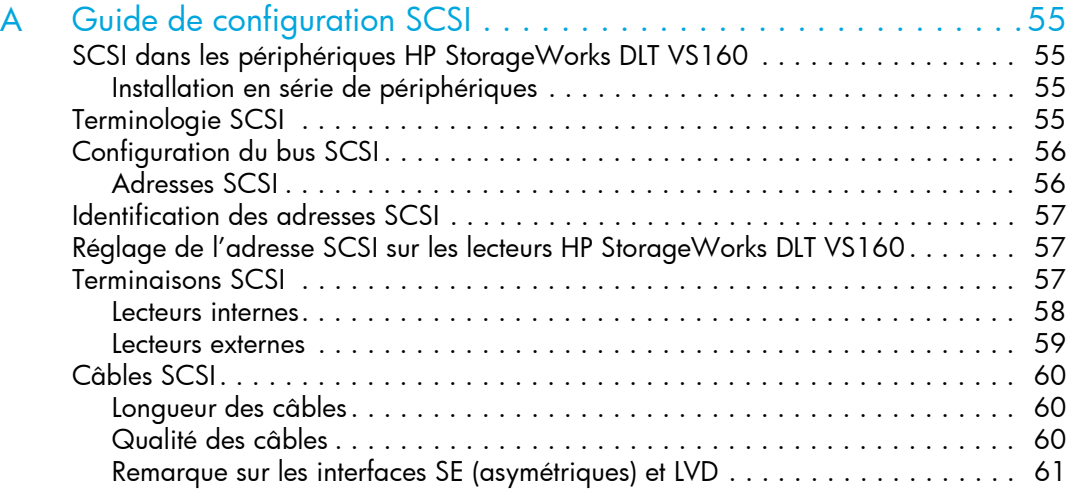

# <span id="page-6-0"></span>A propos de ce guide

Ce guide contient des informations relatives aux sujets suivants :

- Installation du lecteur de bande HP StorageWorks DLT VS160
- Utilisation du lecteur de bande HP StorageWorks DLT VS160
- Dépannage du lecteur de bande HP StorageWorks DLT VS160

### <span id="page-6-1"></span>Documentation connexe

Outre ce guide, veuillez consulter les autres documents accompagnant ce produit :

- Poster de démarrage donnant un aperçu général des informations d'installation figurant dans ce guide (disponible en anglais, français, allemand et japonais)
- Guide de configuration UNIX (disponible en anglais)

Ces documents, ainsi que d'autres documents HP, se trouvent sur le site Web des documents HP à l'adresse :<http://www.docs.hp.com>.

### <span id="page-6-2"></span>Enregistrement de votre lecteur de bande

Après avoir installé et testé votre lecteur HP StorageWorks DLT VS160, prenez quelques minutes pour enregistrer le produit. Vous pouvez le faire sur le site www.register.hp.com.

Pour que votre enregistrement soit complet, vous devez obligatoirement répondre à certaines questions figurant sur le formulaire électronique. D'autres questions sont facultatives. Cependant, nous vous invitons à renseigner le maximum de champs afin de permettre à HP de mieux répondre à vos besoins.

### <span id="page-6-3"></span>Assistance technique HP

Le site Web de l'assistance HP donne la liste des numéros de téléphone de l'assistance technique pour le monde entier : <http://www.hp.com/support/>.

Rassemblez les informations suivantes avant d'appeler :

- Numéro d'enregistrement auprès de l'assistance technique (le cas échéant)
- Les numéros de série des produits
- Les noms de modèle et références des produits
- Les messages d'erreur pertinents
- Le type et le numéro de version du système d'exploitation
- Des questions spécifiques et détaillées

Dans une optique d'amélioration continue de la qualité, les appels peuvent être enregistrés ou surveillés.

HP recommande fortement à ses clients de s'inscrire en ligne via le site Web des abonnés à l'adresse <http://www.hp.com/go/e-updates>.

- L'inscription auprès de ce service vous permet de recevoir des mises à jour par e-mail concernant les dernières améliorations des produits, les versions les plus récentes des pilotes et les mises à jour de la documentation du micrologiciel, mais aussi d'accéder instantanément à de nombreuses autres ressources de produits.
- Après vous être inscrit, vous pourrez localiser rapidement vos produits en sélectionnant Assistance professionnelle, puis Stockage sous Catégorie de produit.

### <span id="page-7-0"></span>Revendeur agréé HP

Pour connaître le nom du revendeur HP le plus proche, composez le numéro suivant :

- Depuis les Etats-Unis, le 1-800-345-1518
- Depuis les autres pays, consultez le site Web HP : [http://www.hp.com.](http://www.hp.com) Cliquez ensuite sur Contacter HP pour obtenir les adresses et les numéros de téléphone.

### <span id="page-7-1"></span>Sites Web utiles

Pour obtenir des informations sur les produits fabriqués par des tiers, consultez les sites Web HP suivants :

- <http://www.hp.com>
- <http://www.hp.com/go/connect/>
- [http://www.hp.com/go/storage/](http://www.hp.com/go/storage)
- <http://www.hp.com/support/>
- <http://www.docs.hp.com>

# <span id="page-8-0"></span>1 Avant de commencer

Ce guide explique comment installer et faire fonctionner le lecteur de bande HP StorageWorks DLT VS160. Il s'agit d'un périphérique SCSI Ultra 160 offrant une vitesse maximale de transfert par rafale de 160 Mo/seconde. Il peut écrire des données sans compression jusqu'à 8 Mo/s (28,8 Go/heure) ou des données compressées à 16 Mo/s (57,6 Go/heure), avec une compression de 2:1.

Pour obtenir une description détaillée des caractéristiques du produit, consultez notre site Internet ([www.hp.com\)](http://www.hp.com).

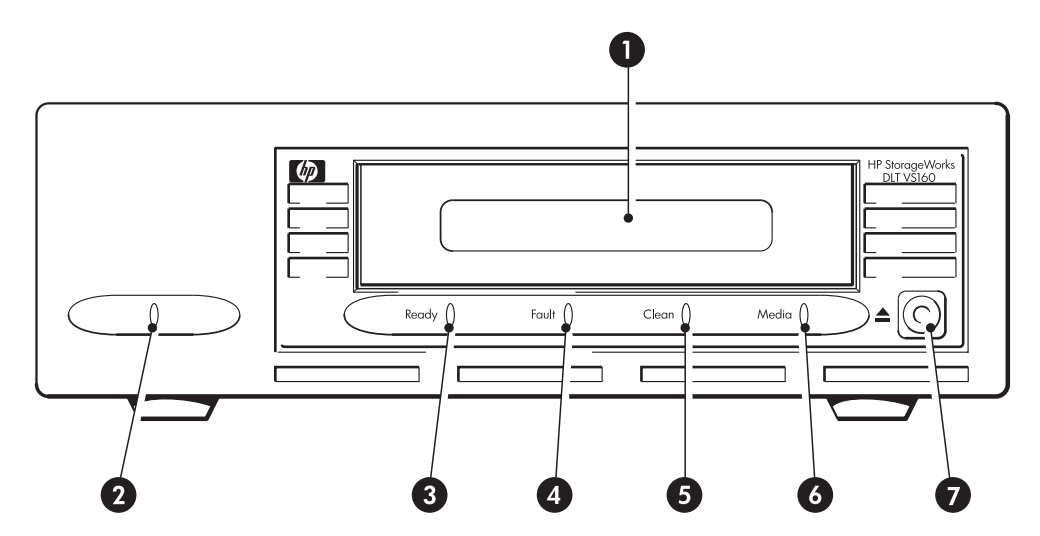

Figure 1 Vue de l'avant du lecteur de bande

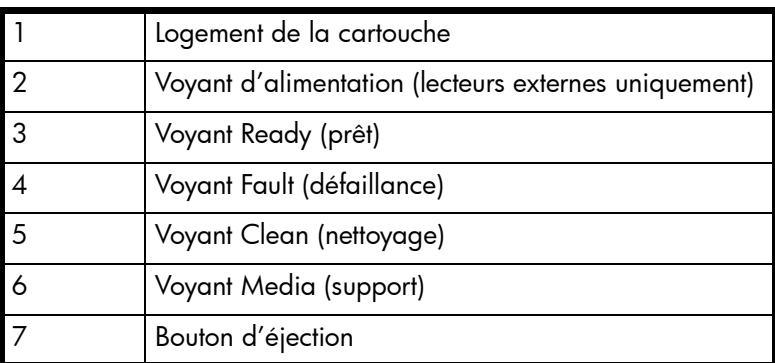

## <span id="page-8-1"></span>Quels systèmes d'exploitation sont pris en charge ?

Les lecteurs HP StorageWorks DLT VS160 peuvent être connectés à des serveurs fonctionnant sous Windows®, NetWare, HP-UX, Linux et plusieurs autres systèmes d'exploitation standard.

Reportez-vous à la rubrique "HP StorageWorks Tape Software Compatibility" de notre site Web ([www.hp.com/go/connect\)](http://www.hp.com/go/connect/) pour obtenir les toutes dernières informations sur les versions de systèmes d'exploitation prises en charge.

### <span id="page-9-0"></span>Comment connecter le lecteur à mon serveur ?

Respectez les indications suivantes :

- Votre serveur doit être équipé d'un adaptateur de bus hôte SCSI correctement configuré ou d'un contrôleur SCSI intégré et d'un câble SCSI aux normes adéquates. Pour être le plus performant possible, votre lecteur de bande doit être exclusivement connecté à un adaptateur de bus hôte ou à un contrôleur SCSI Ultra 160 ou Ultra 320. Voir aussi la section ["Pourquoi le type de bus](#page-9-3)  [SCSI est-il important ?" à la page 10](#page-9-3).
- Nous vous recommandons également de ne rien connecter d'autre sur le bus SCSI. **Evitez** de connecter plus de deux lecteurs de bande par contrôleur SCSI.
- Installez toujours une terminaison sur le bus SCSI.
- Ne connectez pas le lecteur au même bus SCSI que votre disque dur ni à un contrôleur RAID (sauf si vous vous connectez à un serveur ProLiant disposant d'un contrôleur RAID Smart Array 6i).

#### <span id="page-9-1"></span>Lecteurs internes

Le lecteur de bande est installé dans une baie de lecteur disponible de votre serveur (ou dans un kit de montage de rack HP proposé en option) et il est relié au bus SCSI du serveur hôte. Utilisez une nappe compatible LVDS pour connecter le lecteur de bande à un connecteur SCSI wide haute densité à 68 broches disponible sur le serveur hôte. Pour la plupart des serveurs, nous vous recommandons d'utiliser la nappe SCSI à terminaisons fournie avec le lecteur.

Pour installer le lecteur de bande HP StorageWorks DLT VS160, une baie 5¼ pouces demi-hauteur standard est nécessaire.

Voir aussi la section ["Installation d'un lecteur de bande DLT VS160 interne" à la page 17.](#page-16-4)

#### <span id="page-9-2"></span>Lecteurs externes

Votre lecteur de bande est fourni avec un câble SCSI VHDCI à HD wide 68 broches à connecter au serveur hôte. Voir aussi la section ["Installation d'un lecteur de bande DLT VS160 externe" à la](#page-28-2)  [page 29.](#page-28-2)

Vérifiez les modèles d'utilisation dans la section ["Configurations" à la page 12.](#page-11-0) Ils indiquent comment le lecteur de bande HP StorageWorks DLT VS160 peut être utilisé dans différentes architectures système.

## <span id="page-9-4"></span><span id="page-9-3"></span>Pourquoi le type de bus SCSI est-il important ?

Le type de bus SCSI détermine la vitesse de transfert des données entre les périphériques installés sur le bus et la longueur maximale de câble que l'on peut utiliser. Les lecteurs prennent en charge un taux de transfert en rafale de 160 Mo/s. Pour obtenir ce niveau de performances, assurez-vous que les lecteurs sont connectés à un bus SCSI présentant des caractéristiques égales ou supérieures. Vous devez donc utiliser :

- Un bus SCSI Ultra160 ou Ultra320. Le bus SCSI Ultra 160 prend en charge la vitesse maximale de 160 Mo/s, alors que le bus SCSI Ultra320 prend en charge des vitesses supérieures.
- Des câbles et terminaisons SCSI certifiés LVD. L'interface LVD permet le transfert de données à la vitesse maximale prise en charge par le lecteur et autorise une longueur de câble maximale de 12 mètres.

Si vous connectez le lecteur à un bus SCSI de niveau inférieur, il peut fonctionner, mais le transfert de données sera moins rapide. Par exemple, dans le cas d'un bus Ultra 2 SCSI asymétrique (SE), la vitesse maximale de transfert par rafale du lecteur est de 40 Mo/s et la longueur maximale de câble est limitée à 3 mètres.

REMARQUE : Les lecteurs ne sont pas compatibles avec les périphériques SCSI HVD (différentiel haute tension).

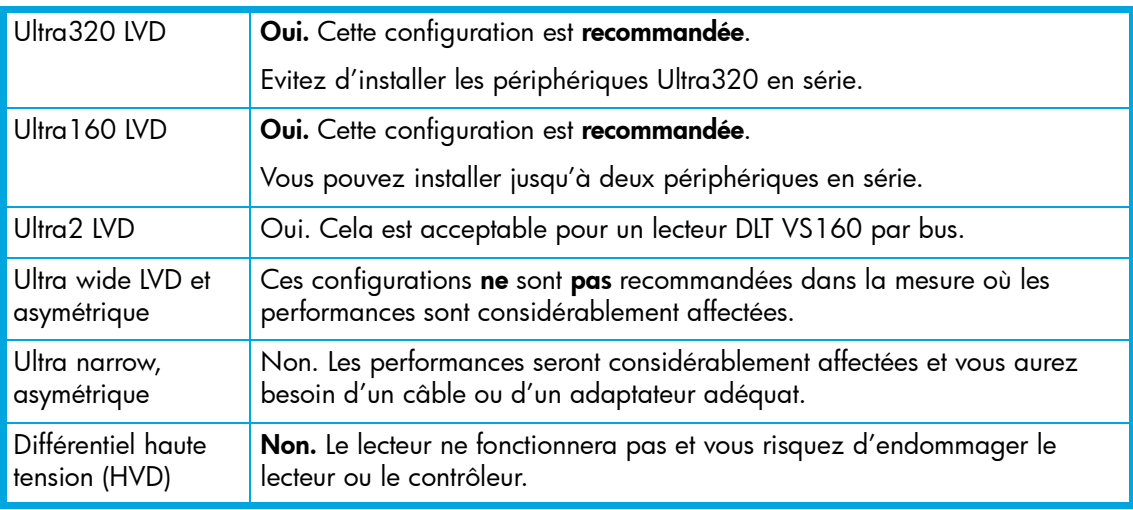

Tableau 1 Types de bus SCSI pris en charge

## <span id="page-10-0"></span>Comment puis-je vérifier le type de bus SCSI et l'adresse SCSI ?

Pour de nombreux systèmes d'exploitation, vous pouvez installer et exécuter HP Library & Tape Tools à partir du site CD-ROM HP StorageWorks Tape ou du site [www.hp.com/support/tapetools](http://www.hp.com/support/tapetools) afin d'exécuter la fonction de vérification de l'installation (Install Check) pour connaître la configuration SCSI de votre ordinateur (voir aussi ["Outils de diagnostic" à la page 47\)](#page-46-3). Vous obtiendrez des informations sur le bus et les adresses SCSI utilisés.

## <span id="page-10-1"></span>Utilisation du CD-ROM HP StorageWorks Tape

Le CD-ROM HP StorageWorks Tape est une source d'information centrale concernant votre lecteur de bande ; il contient des utilitaires permettant d'exploiter pleinement les performances de votre lecteur de bande.

Utilisez le CD-ROM HP StorageWorks Tape pour vérifier l'installation, comme décrit dans ce guide, et pour tester les performances et les améliorer après l'installation. Il vous aide à effectuer les tâches suivantes :

- Installer votre produit, ce qui comprend l'accès aux pilotes, une vérification de l'installation et des outils et informations relatifs aux performances
- Vous familiariser avec votre produit
- Enregistrer votre produit
- Acheter des supports en ligne
- Dépanner le système à l'aide de HP Library & Tape Tools

## <span id="page-11-0"></span>**Configurations**

Les lecteurs de bande HP StorageWorks DLT VS160 peuvent être utilisés de façon autonome (connexion directe) ou dans un environnement réseau. Cependant, on veillera à toujours les brancher directement sur un connecteur SCSI adéquat du serveur de stockage.

Figure 2 Configuration

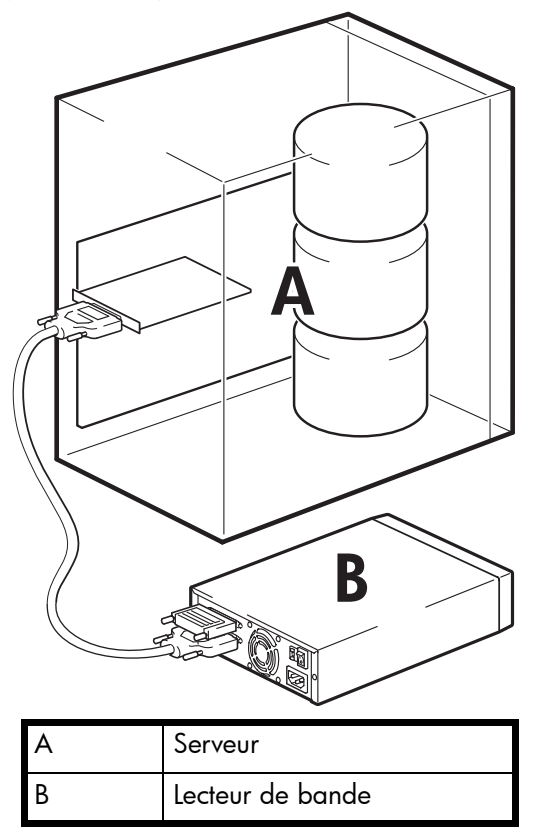

Le tableau suivant présente les modèles recommandés et la section ["Optimisation des](#page-47-4)  [performances" à la page 48](#page-47-4) fournit des informations complémentaires relatives aux éléments pouvant affecter les performances.

Tableau 2 Configurations recommandées

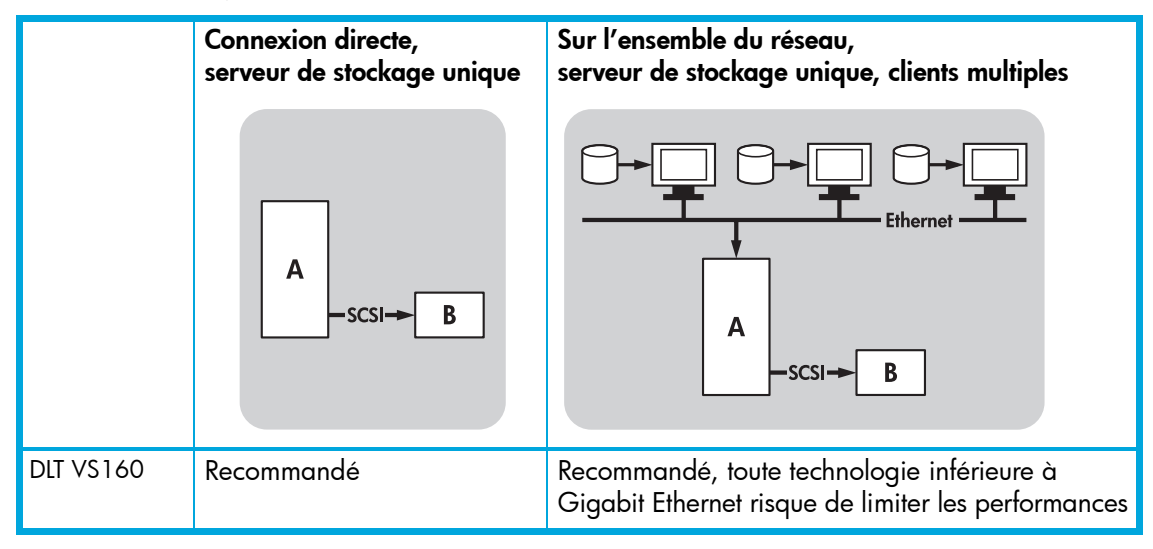

Un sous-système de disques RAID est recommandé pour toutes les configurations.

Un disque unique peut également suffire pour les lecteurs de bande DLT VS160, surtout s'il est rapide (15 000 tours/minute, par exemple), mais n'oubliez pas que les performances peuvent être altérées par d'autres facteurs, comme le taux de compressibilité des données, la fragmentation des disques et le nombre de fichiers. Voir aussi la section ["Optimisation des performances" à la](#page-47-4)  [page 48.](#page-47-4)

Nos outils gratuits d'évaluation des performances, disponibles individuellement ou intégrés à HP Library & Tape Tools, peuvent vous permettre de vérifier les performances de vos bandes et de tester votre sous-système de disque afin de savoir s'il peut fournir des données au taux de transfert optimal. Vous pouvez également utiliser ces outils pour étalonner vos performances de restauration et les performances maximales des bandes avec des données plus compressibles.

### <span id="page-12-0"></span>Autres configurations

Le lecteur de bande peut fonctionner dans d'autres configurations, notamment avec un système NAS (network attached storage) et des réseaux SAN (storage area networks) ; toutefois, HP ne fournit pas actuellement d'assistance technique relative à l'installation et à l'utilisation de lecteurs de bande DLT VS160 autonomes avec ces architectures. De même, la connexion à un réseau fibre channel peut être possible, si vous achetez et installez un pont fibre channel/SCSI, mais cette option n'est pas prise en charge actuellement. Veuillez consulter le site [www.hp.com/go/connect](http://www.hp.com/go/connect) pour connaître les dernières configurations prises en charge.

# <span id="page-14-0"></span>2 Pilotes et logiciels de sauvegarde

## <span id="page-14-1"></span>Installation des pilotes

#### <span id="page-14-2"></span>Installation sous Windows

Vous pouvez utiliser le pilote mis à disposition par le service de mises à jour de Microsoft, mais le pilote HP offre une meilleure prise en charge de l'ensemble des fonctionnalités de votre nouveau lecteur de bande. Régulièrement mis à jour, il est disponible sur le CD-ROM HP StorageWorks ou sur le site Web de l'assistance HP : [www.hp.com/support](http://www.hp.com/support).

Reportez-vous au fichier README fourni pour obtenir des informations spécifiques sur l'installation des pilotes Windows 2000, Windows XP et Windows Server 2003.

REMARQUE : Nous vous recommandons d'installer les pilotes à partir du lien figurant sur le CD-ROM plutôt qu'à partir de l'Assistant d'installation de matériel Windows, car vous pourrez également utiliser le logiciel HP Library & Tape Tools figurant sur le CD-ROM pour vérifier que votre installation est correcte (reportez-vous à la section ["Dépannage à l'aide de Library & Tape Tools" à](#page-46-4)  [la page 47](#page-46-4)). Si vous ne disposez pas d'un accès à Internet, vous pouvez également installer les pilotes directement à partir du CD-ROM HP StorageWorks Tape ; cependant, les versions figurant sur le CD-ROM ne sont peut-être pas les plus récentes.

#### <span id="page-14-3"></span>Installation sous UNIX

Les applications de sauvegarde recommandées utilisent les pilotes de périphériques intégrés et standard du système d'exploitation. Pour mettre à niveau les pilotes, nous vous recommandons d'utiliser le correctif de la dernière version du système d'exploitation ou de configurer les fichiers de périphériques.

#### <span id="page-14-4"></span>Installation sous IA64

Si vous effectuez une installation sous un système IA64, par exemple un serveur HP Integrity, consultez la page Web [www.hp.com/go/connect](http://www.hp.com/go/connect) pour obtenir des informations récentes sur la disponibilité des mises à niveau d'applications de sauvegarde et des pilotes.

### <span id="page-14-6"></span><span id="page-14-5"></span>Mise à niveau des logiciels de sauvegarde

Il est important de consulter le site [www.hp.com/go/connect](http://www.hp.com/go/connect) pour connaître la compatibilité logicielle et installer les éventuelles mises à niveau recommandées.

Pour des performances optimales, il convient d'utiliser une application de sauvegarde adaptée à la configuration de votre système. Dans une configuration de type connexion directe, lorsque le lecteur de bande est connecté à un serveur autonome, vous pouvez utiliser une application de sauvegarde conçue pour un environnement à serveur unique. Dans les configurations en réseau, vous devez disposer d'une application de sauvegarde prenant en charge les environnements de grande

entreprise. HP, Veritas, Legato, Yosemite et Computer Associates fournissent des produits adéquats. Vous trouverez des informations détaillées sur ces produits et d'autres produits appropriés sur notre site Web de connectivité.

- 1. Visitez notre site Web de connectivité à l'adresse suivante : [www.hp.com/go/connect](http://www.hp.com/go/connect) et sélectionnez tape backup (sauvegarde sur bande).
- 2. Sélectionnez software compatibility (compatibilité logicielle).
- 3. Sélectionnez votre système d'exploitation et le modèle de votre lecteur de bande dans le tableau. Une liste d'applications de sauvegarde prises en charge apparaît à l'écran.
- 4. Assurez-vous que votre application de sauvegarde prend en charge les lecteurs de bande HP StorageWorks DLT VS160 et téléchargez les mises à niveau ou correctifs si nécessaire.

# <span id="page-16-4"></span><span id="page-16-0"></span>3 Installation d'un lecteur de bande DLT VS160 interne

Si vous installez un lecteur de bande DLT VS160 externe, reportez-vous au Chapitre 4.

### <span id="page-16-1"></span>Baie de montage

Pour installer le lecteur de bande HP StorageWorks DLT VS160, une baie 5¼ pouces demi-hauteur standard est nécessaire.

De nombreux serveurs ne requièrent ni plateaux, ni rails de montage. Les appareils se glissent simplement dans le châssis du serveur et se fixent à l'aide de vis. D'autres serveurs comportent déjà des plateaux ou des rails intégrés.

Des kits de rails pour un certain nombre de serveurs standard peuvent être disponibles. Pour plus de précisions, consultez l'adresse : www.hp.com/go/connect.

Certains constructeurs utilisent des rails de montage non standard, qu'ils ne fournissent pas avec le serveur. Dans ce cas, vous devez commander ces accessoires auprès du constructeur pour pouvoir installer le lecteur.

#### <span id="page-16-2"></span>Ventilation requise

Le serveur **doit** disposer d'une ventilation forcée et être capable d'aspirer 3 cfm (0,08 m<sup>3</sup>/minute ou 5,1 m<sup>3</sup>/heure) d'air dans le lecteur de bande à une température ambiante de 40 °C. Faites toujours fonctionner le lecteur de bande à une température ambiante qui ne dépasse pas 40 °C.

Veillez à ne pas obstruer les orifices de refroidissement et la grille situés respectivement devant et derrière le lecteur de bande, afin de ne pas entraver la circulation de l'air et vérifiez que tous les ventilateurs de votre serveur sont en place et opérationnels. Vérifiez que des caches adéquats sont installés dans les baies vides afin d'assurer une bonne circulation d'air.

## <span id="page-16-5"></span><span id="page-16-3"></span>Vérification de l'adresse SCSI du lecteur

Votre lecteur HP StorageWorks DLT VS160 est livré avec pour adresse SCSI par défaut 6. Chaque périphérique présent sur le bus SCSI doit posséder un numéro d'adresse SCSI unique. Toute adresse (ID) *non utilisée* comprise entre 0 et 15 peut être attribuée au lecteur. N'utilisez pas l'ID SCSI 7, réservée au contrôleur SCSI. L'adresse SCSI 0 est habituellement affectée au disque de démarrage et ne doit pas non plus être employée sauf si le lecteur de bande se trouve sur un bus SCSI dédié.

 $\triangle$  ATTENTION : L'électricité statique peut endommager les composants électroniques. Dans la mesure du possible, portez toujours un bracelet antistatique. Sinon, touchez une partie métallique du serveur (son panneau arrière par exemple) pour égaliser les charges électromagnétiques avant de déballer le lecteur de bande.

<span id="page-17-0"></span>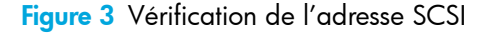

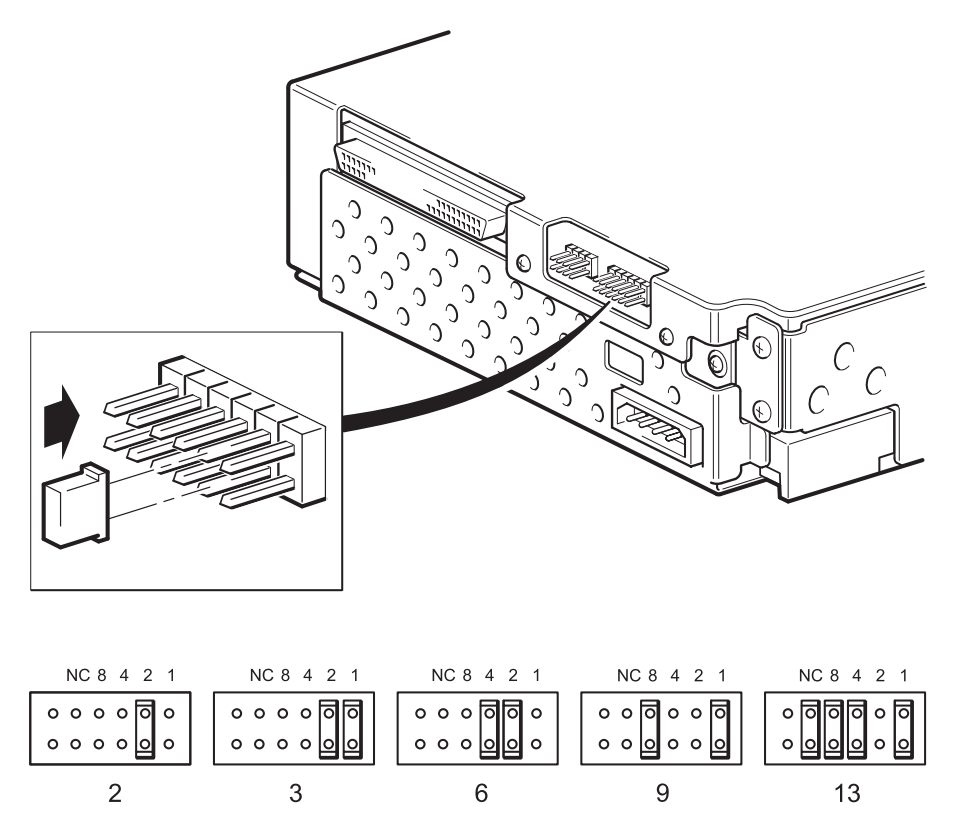

- 1. Déterminez si vous devez choisir une adresse SCSI différente de celle par défaut, réglée sur 6. Pour la plupart des systèmes d'exploitation, vous pouvez exécuter HP Library & Tape Tools pour contrôler la configuration SCSI actuelle de votre serveur (voir ["Outils de diagnostic" à la](#page-46-3)  [page 47](#page-46-3)). Vous obtiendrez des informations sur le bus et les adresses SCSI utilisés. Voir aussi la section ["Dépannage à l'aide de Library & Tape Tools" à la page 47.](#page-46-4)
- 2. Modifiez, si nécessaire, l'adresse SCSI du lecteur de bande.

L'adresse SCSI se règle à l'aide de cavaliers placés sur un groupe de broches situé à l'arrière du lecteur, comme indiqué dans la [Figure 3.](#page-17-0) A l'aide d'une pince à épiler ou d'une petite pince, déplacez les cavaliers en fonction de l'adresse souhaitée. Des cavaliers supplémentaires sont fournis avec le lecteur.

## <span id="page-18-0"></span>Préparation de la baie de montage

- A **AVERTISSEMENT** ! Pour éviter de vous blesser ou d'endommager le serveur ou le lecteur de bande, vérifiez que le serveur n'est pas branché sur le secteur lorsque vous installez le lecteur.
- $\wedge$  ATTENTION : L'électricité statique peut endommager les composants électroniques. Dans la mesure du possible, portez toujours un bracelet antistatique. Sinon, touchez une partie métallique du châssis après avoir débranché le serveur du secteur et retiré son capot. De même, touchez une partie métallique non peinte du lecteur avant de l'installer.
	- 1. Rassemblez les outils et le matériel nécessaires :
		- Tournevis cruciforme
		- Tournevis à lame plate (si votre serveur comporte des vis fendues)
		- Tournevis Torx (si votre serveur comporte des vis de ce type)
		- Documentation de votre serveur (à consulter pendant l'installation)
	- 2. Arrêtez le système normalement, puis mettez le serveur hors tension, ainsi que tous les périphériques connectés.
	- 3. Retirez le capot et le panneau avant du serveur, comme indiqué dans sa documentation.

Pour intervenir sur des éléments à l'intérieur du serveur, vous devrez peut-être débrancher d'autres câbles de signaux ou d'alimentation d'autres périphériques pour pouvoir mettre le nouveau lecteur en place. Dans ce cas, notez leur position et leurs connexions, de manière à les rebrancher correctement par la suite.

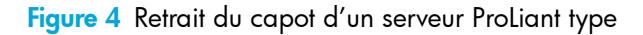

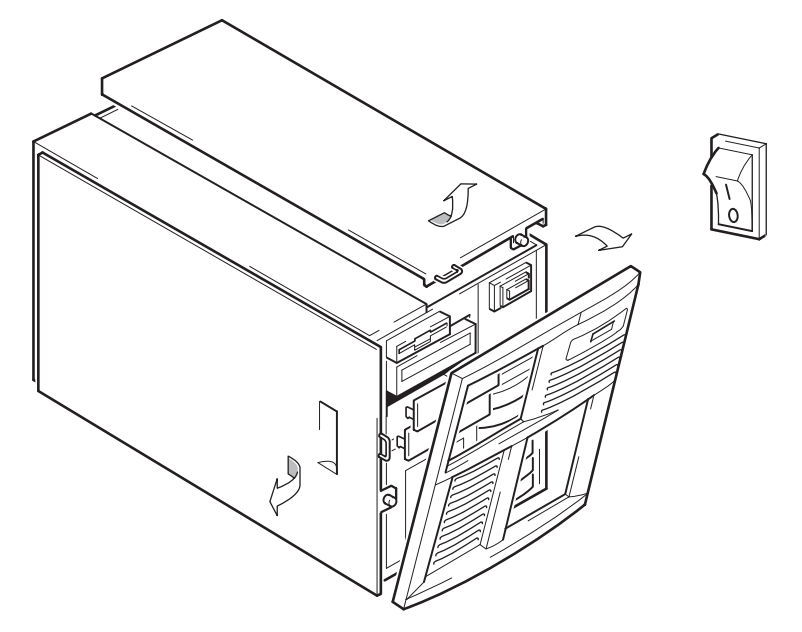

Figure 5 Retrait du capot d'un serveur AlphaServer type

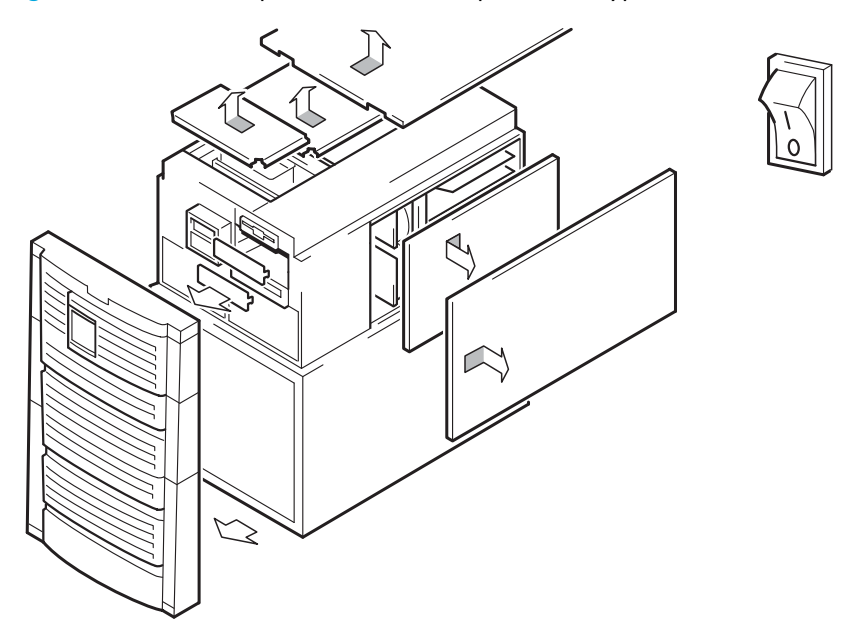

- 4. Retirez le cache d'une baie 5¼ pouces de votre serveur, comme indiqué dans sa documentation. Avec certains serveurs, tels que le HP AlphaServer ES40, vous devez également supprimer le diviseur de périphérique demi-hauteur.
- 5. Vous pouvez maintenant installer le lecteur de bande.

## <span id="page-20-3"></span><span id="page-20-0"></span>Fixation des supports de montage

Si votre serveur requiert des rails ou tout autre matériel de montage particulier pour installer le lecteur de bande, montez-les maintenant sur le lecteur.

*Si votre serveur ne requiert pas de matériel de montage particulier, passez directement à la section ["Installation du lecteur" à la page 23](#page-22-0)*.

#### <span id="page-20-1"></span>Serveurs HP ProLiant

**③ REMARQUE :** Si le matériel de montage est fourni avec le lecteur de bande, il peut ne pas correspondre exactement à celui qui est illustré ici.

Les méthodes de montage varient selon les modèles de serveurs. Le serveur peut également intégrer un mécanisme de verrouillage qui maintient le lecteur de bande en place. Voir ["Fixation du lecteur"](#page-25-0)  [à la page 26](#page-25-0).

Veuillez consulter la documentation livrée avec votre serveur HP ProLiant pour vérifier quelle est la méthode de montage adéquate et pour savoir si le matériel de montage est livré avec le serveur.

#### Rails de montage

Certains serveurs HP ProLiant, tels que les modèles ML530 et ML570, requièrent des rails de montage. Il peut s'agir de rails en métal ou en plastique fixés sur le disque de remplissage placé dans la baie de lecteur du serveur.

Utilisez un tournevis cruciforme pour fixer les rails appropriés. Utilisez les vis M3 fournies avec le lecteur de bande, comme illustré dans la [Figure 6](#page-20-2).

<span id="page-20-2"></span>Figure 6 Fixation des rails de montage dans un serveur HP Proliant 530 ou 570 typique

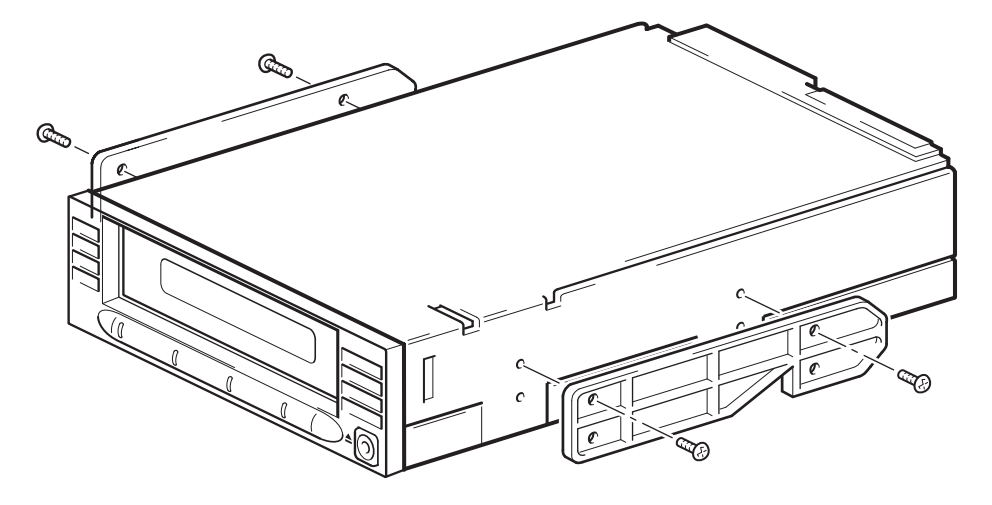

Veillez à utiliser les vis de montage M3 fournies. Les rails peuvent être fixés au cache de remplissage par des vis d'un filet/d'une taille différent(e) : ne les utilisez pas. En cas de doute, reportez-vous à la documentation accompagnant votre serveur HP ProLiant.

#### Vis de montage

D'autres modèles de serveurs HP ProLiant, tels que ML350 et ML370, requièrent uniquement l'utilisation de vis de mise en place spéciales sans rails de montage.

Utilisez un tournevis Torx T8 pour fixer les vis appropriées. Vous devrez peut-être acheter les vis M3 séparément. Positionnez les vis, comme illustré dans la [Figure 7](#page-21-1).

<span id="page-21-1"></span>Figure 7 Fixation des vis de montage dans un serveur HP Proliant 350 ou 370 typique

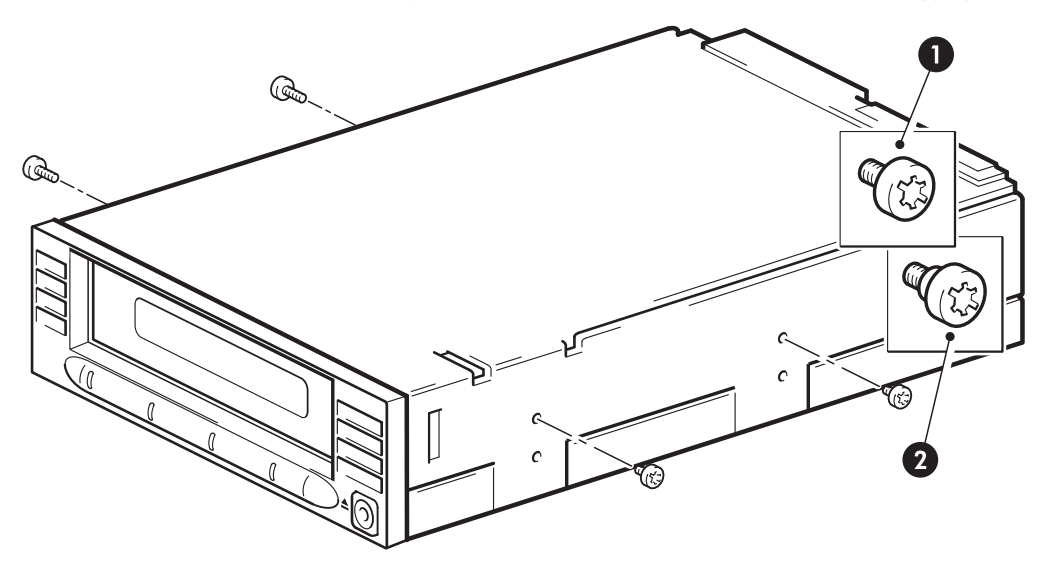

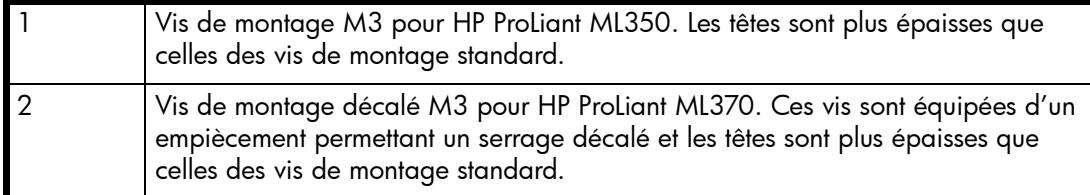

#### <span id="page-21-0"></span>Autres serveurs

- 1. Installez le matériel de montage approprié. Pour obtenir des instructions, reportez-vous à la documentation du fabricant.
- Si vous effectuez l'installation sur un serveur qui requiert un plateau, placez le lecteur de bande dans le plateau.
- Certains serveurs sont équipés de rails de montage à fixation rapide installés sur le cache de la baie. Vous pouvez les retirer et les fixer au lecteur de bande à l'aide de vis.

## <span id="page-22-0"></span>Installation du lecteur

1. Glissez le lecteur de bande dans la baie ouverte, en alignant le plateau ou les rails avec les logements de la baie, comme illustré dans la [Figure 8.](#page-22-2)

<span id="page-22-2"></span>Figure 8 Installation du lecteur de bande

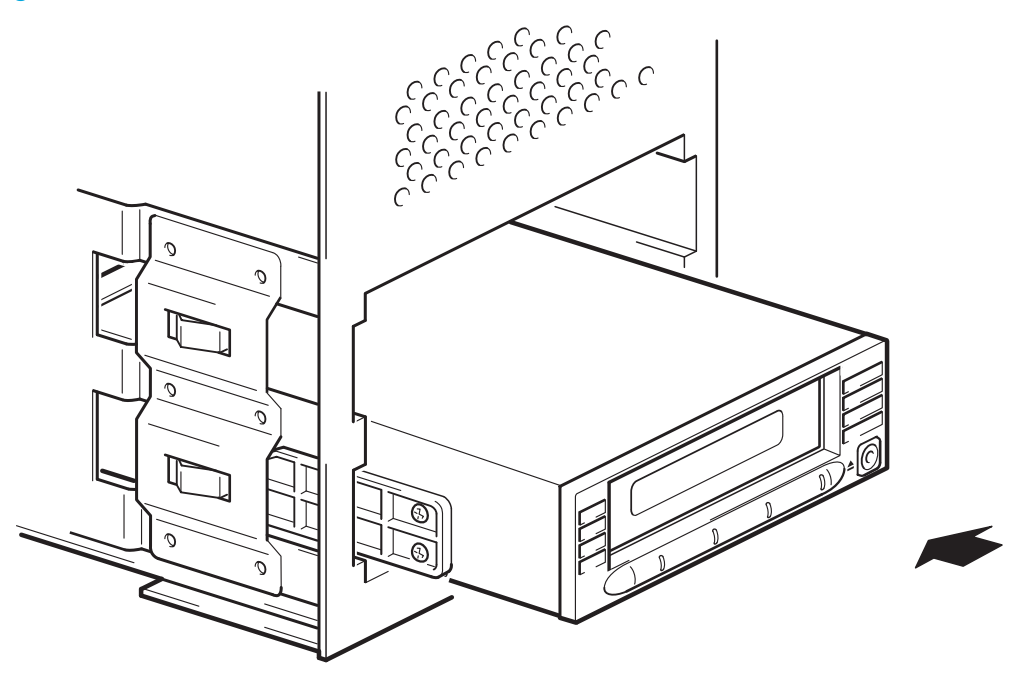

Si votre serveur ne requiert pas de matériel de montage, assurez-vous que les trous du châssis sont alignés avec les trous latéraux du lecteur de bande.

Ne fixez pas le lecteur tout de suite : vous devrez peut-être le déplacer pour mettre les câbles en place.

#### <span id="page-22-1"></span>**Orientation**

Le lecteur de bande interne peut être installé avec les cotés inférieur, gauche ou droit vers le bas, Ne l'installez pas côté supérieur vers le bas. Vérifiez la documentation de votre serveur pour connaître les orientations prises en charge.

## <span id="page-23-0"></span>Connexion du câble d'alimentation et du câble SCSI

Pour prendre en charge les hautes performances du lecteur de bande, il est important de le connecter à un bus SCSI recommandé et d'utiliser un câble SCSI aux normes adéquates (voir ["Pourquoi le type de bus SCSI est-il important ?" à la page 10](#page-9-4)).

Les spécifications électriques sont les suivantes.

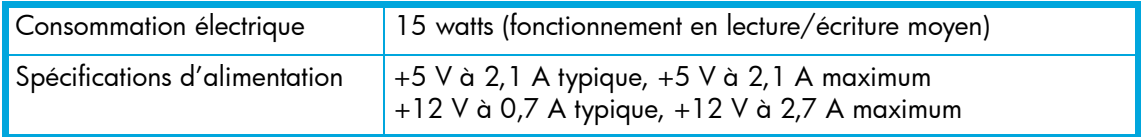

- 1. Vérifiez dans la documentation de votre serveur ou dans celle de l'adaptateur de bus hôte que le bus et le câble SCSI prennent en charge des vitesses de bus jusqu'à Ultra 160. Nous vous conseillons d'utiliser le câble en nappe SCSI fourni avec le lecteur de bande pour le relier à l'adaptateur de bus hôte SCSI.
- 2. Connectez un câble d'alimentation supplémentaire au module d'alimentation interne du serveur et au connecteur d'alimentation, comme illustré dans la [Figure 9.](#page-24-0)
- 3. Reliez un connecteur disponible sur le bus SCSI intégré du serveur ou de la nappe SCSI de l'adaptateur de bus hôte au connecteur SCSI du lecteur, comme illustré dans la [Figure 9](#page-24-0).
- 4. Si le lecteur est le dernier périphérique de la chaîne SCSI, assurez-vous que le câble SCSI comporte une terminaison adéquate. (Le câble fourni avec le lecteur de bande comporte une terminaison adéquate.)

#### <span id="page-23-1"></span>Où doit se trouver la terminaison SCSI ?

La terminaison doit être présente à deux et SEULEMENT deux emplacements du bus SCSI : au début et à la fin du bus SCSI. La terminaison est normalement activée par défaut sur l'adaptateur hôte et la plupart des câbles SCSI internes sont dotés d'une terminaison. Il s'agit d'un petit morceau de plastique de forme rectangulaire fixé à l'extrémité du câble et portant la mention "SCSI Terminator" (terminaison SCSI).

Par conséquent, si l'adaptateur hôte est le premier périphérique du bus, vous devez vous assurer que la deuxième terminaison est placée après le dernier périphérique, comme indiqué dans la [Figure 9](#page-24-0), point 1.

<span id="page-24-0"></span>Figure 9 Connexion du câble d'alimentation et du câble SCSI

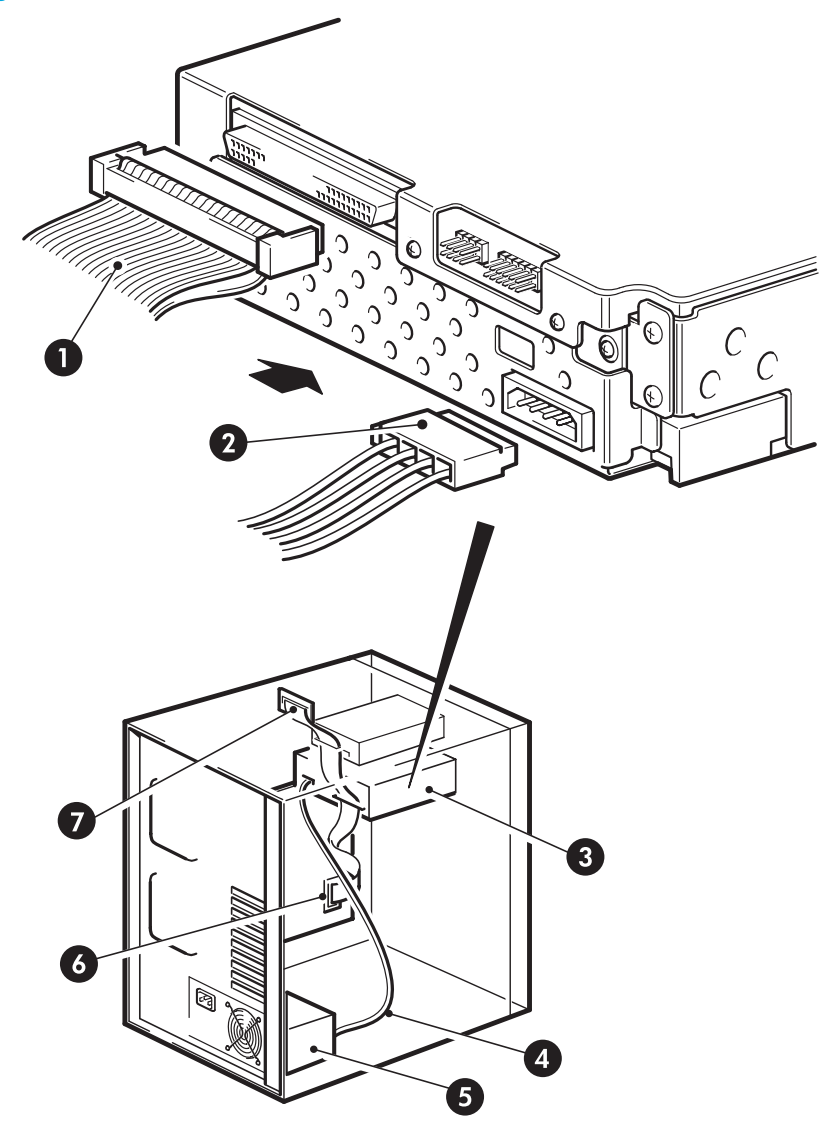

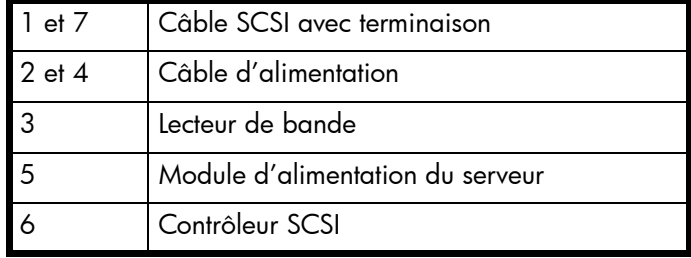

## <span id="page-25-0"></span>Fixation du lecteur

**EX REMARQUE :** Les loquets de serveur et les vues de côté de votre modèle de serveur peuvent ne pas être exactement identiques aux illustrations. Reportez-vous à la documentation de votre serveur.

### <span id="page-25-1"></span>Matériel de montage utilisé (HP ProLiant)

Assurez-vous que vous utilisez les rails de montage ou les vis de mise en place adéquats, comme indiqué dans ["Fixation des supports de montage" à la page 21](#page-20-0). Le serveur peut également intégrer un mécanisme de verrouillage qui maintient le lecteur de bande en place.

1. Poussez le loquet du serveur vers le bas pour verrouiller le lecteur en place, comme illustré dans la [Figure 10.](#page-25-2)

<span id="page-25-2"></span>Figure 10 Fixation du lecteur, matériel de montage utilisé

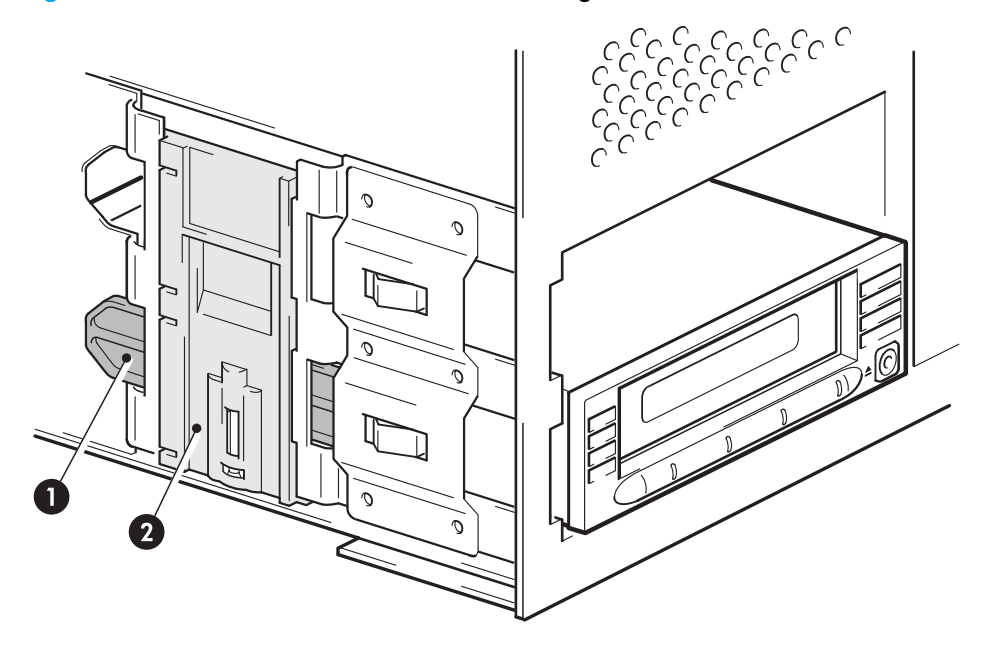

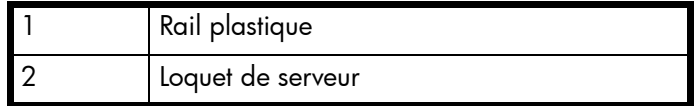

2. Vérifiez que les caches recouvrent les baies vides et remettez le capot du serveur en place.

### <span id="page-26-0"></span>Sans support de montage

1. Utilisez les vis M3 fournies avec le lecteur de bande. Vérifiez que les orifices du châssis sont alignés sur ceux situés sur les côtés du lecteur et utilisez un tournevis cruciforme pour serrer les vis M3, comme illustré dans la [Figure 11.](#page-26-1)

<span id="page-26-1"></span>Figure 11 Fixation du lecteur (sans support de montage)

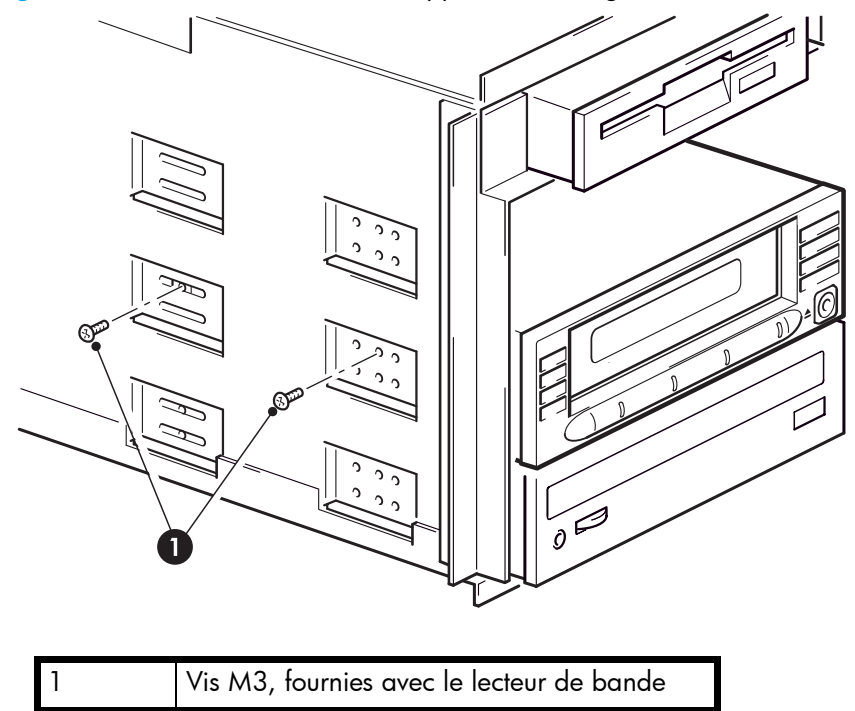

2. Vérifiez que les caches recouvrent les baies vides et remettez le capot du serveur en place.

# <span id="page-28-2"></span><span id="page-28-0"></span>4 Installation d'un lecteur de bande DLT VS160 externe

Si vous installez un lecteur de bande DLT VS160 interne, reportez-vous au Chapitre 3.

## <span id="page-28-3"></span><span id="page-28-1"></span>Vérification de l'adresse SCSI du lecteur

Votre lecteur HP StorageWorks DLT VS160 est livré avec pour adresse SCSI par défaut 6. Chaque périphérique présent sur le bus SCSI doit posséder un numéro d'adresse SCSI unique. Toute adresse (ID) *non utilisée* comprise entre 0 et 15 peut être attribuée au lecteur. N'utilisez pas l'ID SCSI 7, réservée au contrôleur SCSI. L'adresse SCSI 0 est habituellement affectée au disque de démarrage et ne doit pas non plus être employée, sauf si le lecteur de bande se trouve sur un bus SCSI dédié.

Figure 12 Réglage de l'adresse SCSI

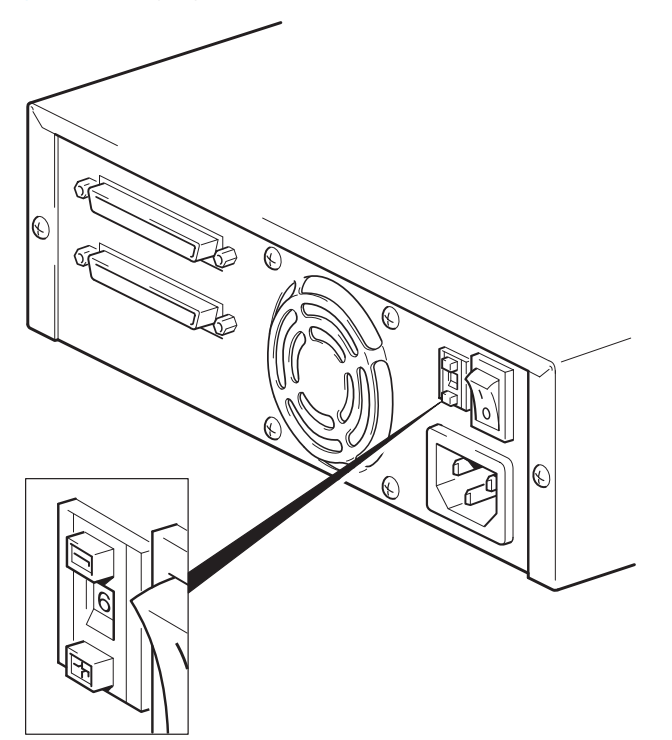

1. Déterminez si vous devez choisir une adresse SCSI différente de celle par défaut, réglée sur 6. Sur de nombreux systèmes d'exploitation, vous pouvez installer HP Library & Tape Tools à partir du CD-ROM HP StorageWorks Tape pour connaître la configuration SCSI de votre serveur. Vous obtiendrez des informations sur le bus et les adresses SCSI utilisés (voir également la section ["Dépannage à l'aide de Library & Tape Tools" à la page 47\)](#page-46-4).

Le Guide de configuration UNIX sur le CD-ROM HP StorageWorks Tape contient également des instructions sur la procédure à suivre pour déterminer les adresses SCSI des périphériques présents sur des serveurs UNIX.

2. Modifiez, si nécessaire, l'adresse SCSI du lecteur de bande.

A l'aide d'un petit tournevis ou d'un stylo à bille, appuyez sur les boutons du sélecteur d'adresse SCSI situé sur le panneau arrière (voir [Figure 13](#page-30-1)), jusqu'à ce que la valeur souhaitée s'affiche. N'utilisez pas de crayon à papier car de petites particules de graphite pourraient pénétrer dans le lecteur.

 $\mathbb{P}$  REMARQUE : Les adresses SCSI du serveur et du lecteur de bande ne sont vérifiées qu'au démarrage. Pour modifier l'adresse SCSI après l'installation, éteignez le serveur et le lecteur, puis modifiez l'adresse SCSI du lecteur. Rallumez ensuite le lecteur, puis le serveur.

## <span id="page-29-0"></span>Connexion du câble SCSI

Un câble SCSI VHDCI à HD wide 68 broches est fourni pour connecter votre lecteur HP StorageWorks DLT VS160 à un port SCSI VHDCI sur un bus SCSI LVD. Si votre serveur dispose d'un port SCSI HD, vous devez acheter et installer un adaptateur VHDCI à HD ou utiliser un câble HD à HD au lieu du câble fourni. Pour connaître les produits recommandés, consultez notre site Web : [www.hp.com/go/connect](http://www.hp.com/go/connect).

 $\triangle$  ATTENTION : Pour éviter d'endommager le serveur ou le lecteur de bande, assurez-vous qu'ils sont éteints lorsque vous connectez le câble SCSI.

- 1. Assurez-vous que le lecteur est connecté à un bus SCSI recommandé. Pour un fonctionnement optimum, ne connectez votre lecteur de bande qu'à un bus SCSI capable de transférer les données à un débit prenant en charge la vitesse maximale de transfert par rafale du lecteur de bande. Voir ["Pourquoi le type de bus SCSI est-il important ?" à la page 10](#page-9-4). **Evitez** de connecter le lecteur de bande à un bus SCSI asymétrique ou à un contrôleur RAID. Pour des performances optimales, nous vous recommandons d'installer votre lecteur HP StorageWorks DLT VS160 sur un bus SCSI dédié. Si tel n'est pas le cas, ne le connectez pas au même bus que votre disque dur.
- ぽ REMARQUE : Les connexions recommandées prennent en charge une longueur de bus maximum de 12 mètres. Toutefois, si vous connectez en série le lecteur de bande avec un périphérique de type Ultra, la longueur du câble est limitée à 3 mètres. Utilisez un câble de 1,8 mètre pour fixer l'unité initiale et un câble de 0,9 mètre pour installer en série le lecteur de bande supplémentaire. Ne connectez pas plus de deux lecteurs de bande par contrôleur SCSI.
	- 2. Arrêtez le système normalement, puis mettez le serveur hors tension, ainsi que tous les périphériques connectés.

3. Effectuez la connexion VHDCI du câble SCSI au connecteur SCSI externe du serveur et veillez à bien serrer les vis.

<span id="page-30-1"></span>Figure 13 Connexion du câble SCSI

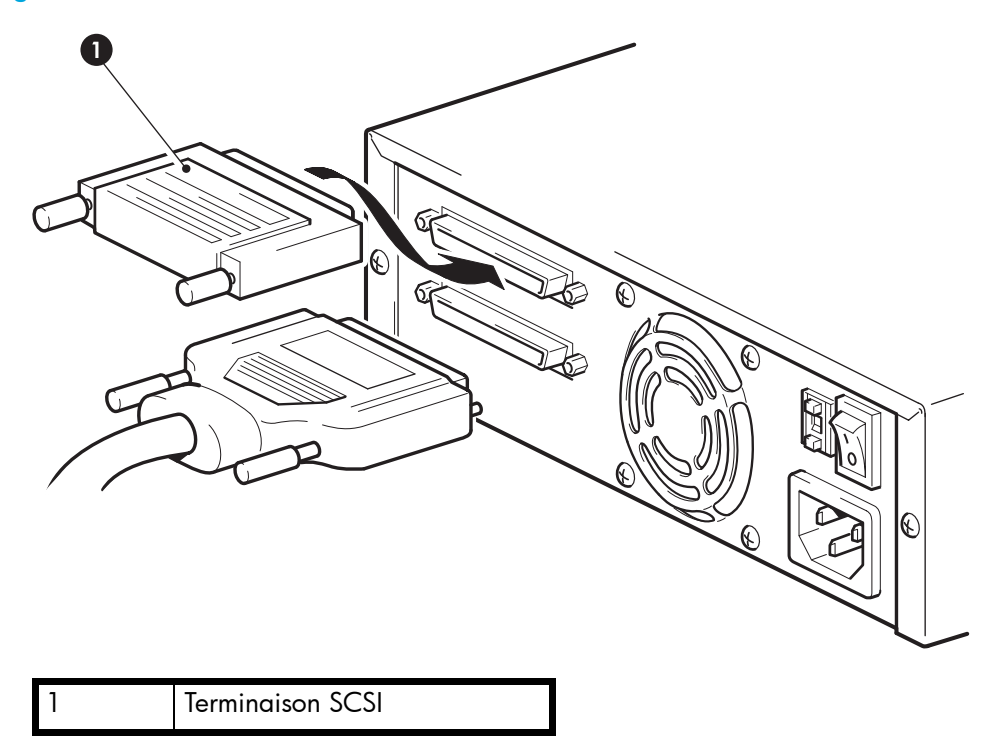

- 4. Reliez le connecteur HD du câble SCSI à un des connecteurs SCSI situés sur le panneau arrière du lecteur de bande et fixez-le en serrant les vis (voir [Figure 13\)](#page-30-1).
- 5. Branchez la terminaison multimode sur l'autre connecteur SCSI du lecteur de bande et fixez-la à l'aide des vis. Cette terminaison détecte si l'adaptateur de bus hôte est asymétrique (SE) ou LVD et fournit automatiquement la terminaison appropriée.

### <span id="page-30-0"></span>Pourquoi le lecteur de bande a-t-il besoin d'une terminaison ?

Les terminaisons sont indispensables dans la mesure où elles fournissent la tension appropriée au bus SCSI et empêchent les réflexions de signaux indésirables de perturber le transfert de données. La règle est la suivante :

#### Une terminaison doit être installée aux deux extrémités physiques du bus et seulement aux extrémités.

Normalement, l'adaptateur de bus hôte constitue une extrémité du bus SCSI et fournit une terminaison. Vous devez par conséquent vous assurer que l'autre extrémité du bus est dotée d'une terminaison. Si le lecteur de bande se trouve à l'extrémité du bus SCSI, la terminaison doit être connectée au lecteur de bande.

Si vous voulez connecter d'autres périphériques au bus SCSI après le lecteur de bande, retirez la terminaison SCSI et connectez le périphérique suivant à ce connecteur SCSI. Veillez à connecter la terminaison au dernier périphérique de la chaîne.

## <span id="page-31-0"></span>Connexion du câble d'alimentation

Aucun réglage n'est nécessaire. Les spécifications électriques sont les suivantes.

Tableau 3 Spécifications électriques, lecteurs externes

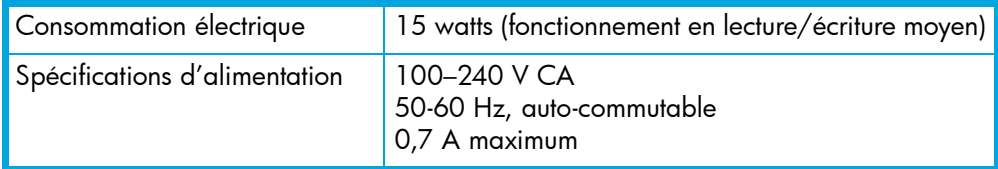

- 1. Assurez-vous que le lecteur de bande est hors tension (OFF). L'interrupteur se trouve à l'arrière du chargeur.
- 2. Branchez le câble d'alimentation dans le connecteur situé sur le panneau arrière du lecteur.
- 3. Branchez l'autre extrémité du câble d'alimentation sur la prise secteur. Voir [Figure 14.](#page-31-1)

<span id="page-31-1"></span>Figure 14 Connexion du câble d'alimentation

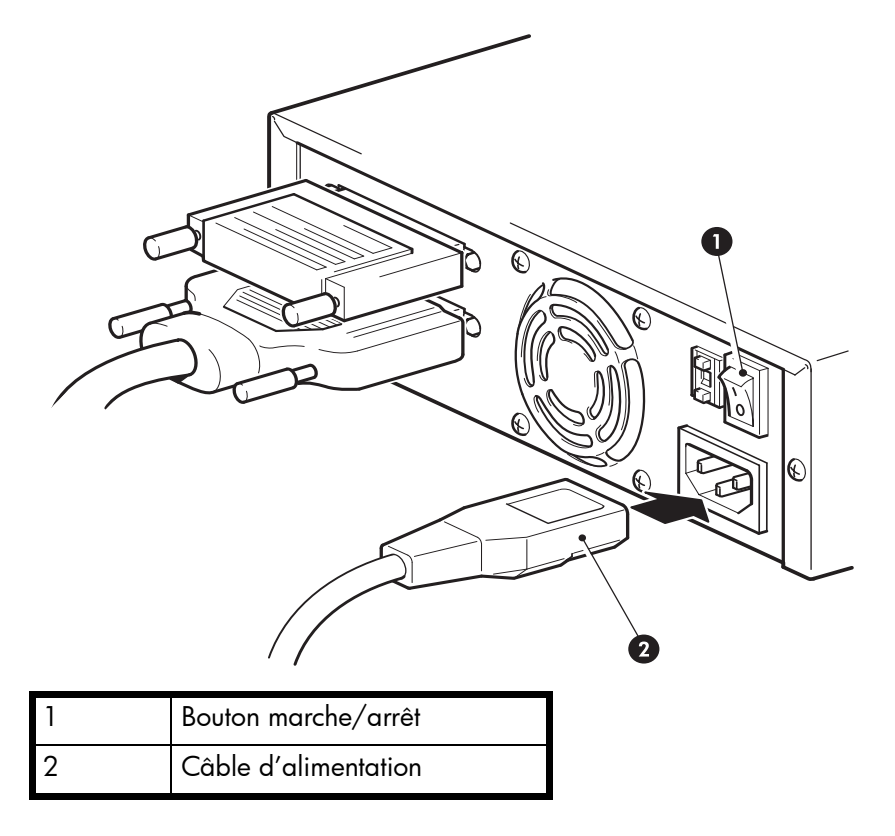

# <span id="page-32-0"></span>5 Vérification de l'installation

Une fois le lecteur de bande installé, vérifiez que les pilotes sont correctement installés et que vous disposez de la version correcte du logiciel de sauvegarde ; assurez-vous ensuite que le lecteur de bande fonctionne correctement avant d'y stocker des données importantes.

- 1. Allumez le lecteur de bande et le serveur.
- 2. Le lecteur de bande exécute un autotest matériel, qui dure jusqu'à 25 secondes (en l'absence de cartouche). Si l'autotest réussit, le voyant vert Ready (prêt) reste allumé tandis que les autres sont éteints. Pour plus d'informations sur les voyants en façade, reportez-vous à la section ["Face avant" à](#page-34-2)  [la page 35.](#page-34-2)
- 3. Installation des pilotes.

Sur les systèmes Windows, l'assistant d'installation de matériel s'affiche automatiquement. Nous vous recommandons de fermer l'assistant et d'installer les pilotes à partir du lien sur le CD-ROM du lecteur de bande HP StorageWorks.

- Insérez le CD-ROM, sélectionnez **install your product** (installer votre produit), puis sélectionnez get drivers (obtenir les pilotes).
- Vous pouvez aussi télécharger des pilotes sur <http://h18006.www1.hp.com/products/storageworks/tapecompatibility.html.>

Sur les systèmes UNIX, nous vous recommandons d'utiliser le correctif fourni avec la dernière version du système d'exploitation ou de configurer les fichiers de périphériques, comme décrit dans le *Guide de configuration UNIX* sur le CD-ROM.

4. Pour tous les systèmes d'exploitation, assurez-vous que vous avez téléchargé les éventuelles mises à niveau nécessaires à votre application de sauvegarde (voir ["Mise à niveau des logiciels](#page-14-6)  [de sauvegarde" à la page 15](#page-14-6)).

Consultez le site www.hp.com/go/connect pour connaître la compatibilité logicielle et installer les éventuelles mises à niveau recommandées.

5. Vérifiez que l'installation du lecteur a réussi.

Pour de nombreux systèmes d'exploitation, vous pouvez exécuter HP Library & Tape Tools à partir du CD-ROM HP StorageWorks et utiliser les tests de diagnostic pour vérifier votre installation. Pour plus d'informations sur HP Library & Tape Tools, le logiciel gratuit de diagnostic et de dépannage proposé par HP, reportez-vous à la section ["Outils de diagnostics et](#page-46-5)  [performances" à la page 47.](#page-46-5)

Pour obtenir de l'aide lors du diagnostic et de la résolution des problèmes que vous rencontrez au cours de la procédure de vérification, reportez-vous à la section ["Dépannage" à la page 51.](#page-50-4)

6. Vous pouvez désormais effectuer un test de sauvegarde et de restauration pour vérifier que le lecteur est capable d'écrire des données sur la bande. Utilisez une cartouche DLTtape VS1 vierge.

L'utilitaire de sauvegarde Windows ou les applications de sauvegarde natives sous Unix peuvent vous permettre de vérifier le bon fonctionnement de base du lecteur de bande ; toutefois, ces applications ne prennent pas toujours en charge toutes les fonctions avancées de ce lecteur de bande. Nous vous recommandons de mettre à niveau votre logiciel avant d'exécuter ce test.

# <span id="page-34-0"></span>6 Utilisation du lecteur de bande

### <span id="page-34-2"></span><span id="page-34-1"></span>Face avant

La face avant de votre lecteur de bande HP StorageWorks VS160 présente un bouton d'éjection et quatre voyants (diodes luminescentes) qui indiquent l'état du lecteur. Le modèle de bureau comporte également un voyant d'alimentation vert. Ces voyants donnent des informations utiles pour le dépannage.

#### <span id="page-34-3"></span>Figure 15 Face avant

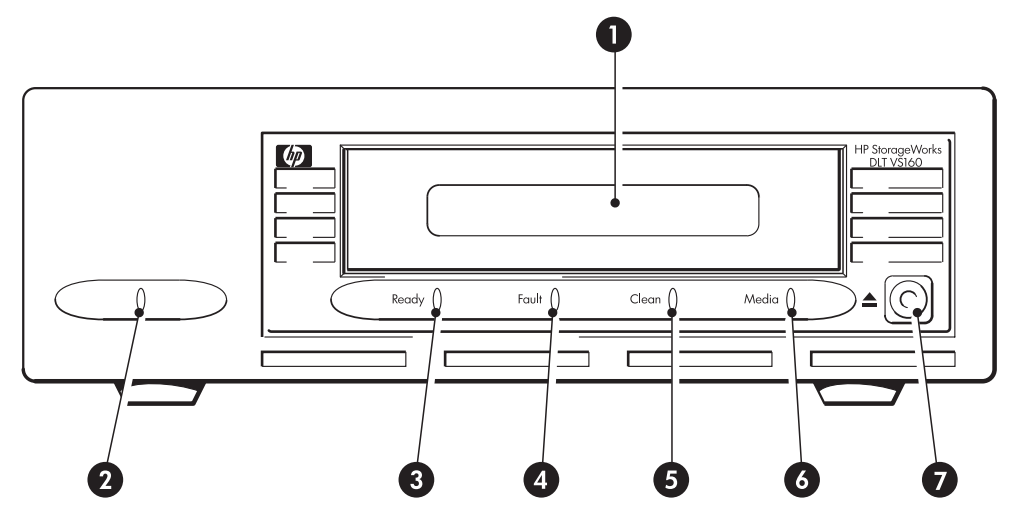

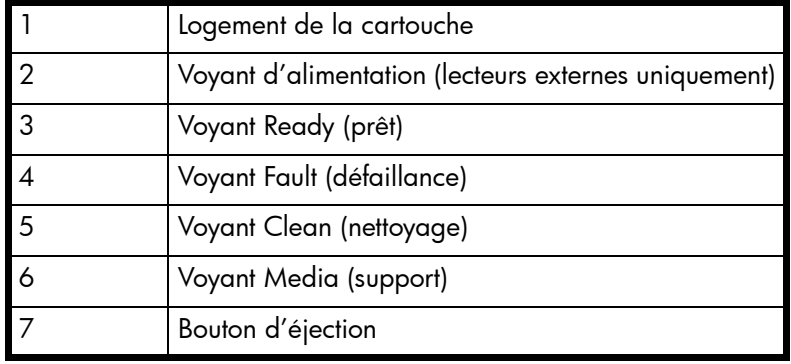

### <span id="page-35-0"></span>Voyants de la face avant

La face avant comporte quatre voyants comme illustré sur le schéma (voir [Figure 15\)](#page-34-3).

#### Ready (prêt) - extrémité gauche, vert

- Allumé, vert : le lecteur est sous tension et prêt à l'emploi
- Allumé, clignotant : le lecteur est occupé
- Eteint : le lecteur de bande est hors tension

**EXEMARQUE :** Sur les lecteurs externes, le voyant d'alimentation indique également la mise sous tension.

#### Fault (défaillance) - gauche, orange

- Allumé : erreur de micrologiciel interne
- Clignotement lent (1 par seconde) : échec du diagnostic de lecture/écriture demandé par l'utilisateur
- Clignotement rapide (3 par seconde) : erreur de servo ou de mécanisme

#### Clean (nettoyage) - droite, orange

- Allumé : il est nécessaire de procéder au nettoyage
- Clignotement intermédiaire (2 par seconde) : nettoyage en cours
- Clignotement lent (1 par seconde) : erreur d'étalonnage ou erreur permanente de lecture/écriture

#### Media (support) - extrémité droite, vert

- Allumé : cartouche DLTtape IV au format DLT1 (VS80) chargée (vous pouvez lire, mais pas écrire, sur cette cartouche)
- Clignotement lent : format non pris en charge ou cartouche endommagée

### <span id="page-35-1"></span>Bouton d'éjection

Utilisez le bouton d'éjection pour éjecter la cartouche du lecteur. Lorsque vous appuyez sur le bouton, le lecteur termine toutes les opérations en cours d'écriture de données sur la bande, puis éjecte la cartouche. Vous pouvez aussi utiliser le bouton d'éjection pour effectuer une réinitialisation d'urgence ou pour mettre le lecteur en mode de mise à jour du code, voir ["Fonctions du bouton de](#page-41-0)  [déchargement/d'éjection" à la page 42](#page-41-0).

## <span id="page-36-0"></span>Chargement et déchargement

### <span id="page-36-1"></span>Insertion des cartouches

<span id="page-36-2"></span>Figure 16 Insertion d'une cartouche

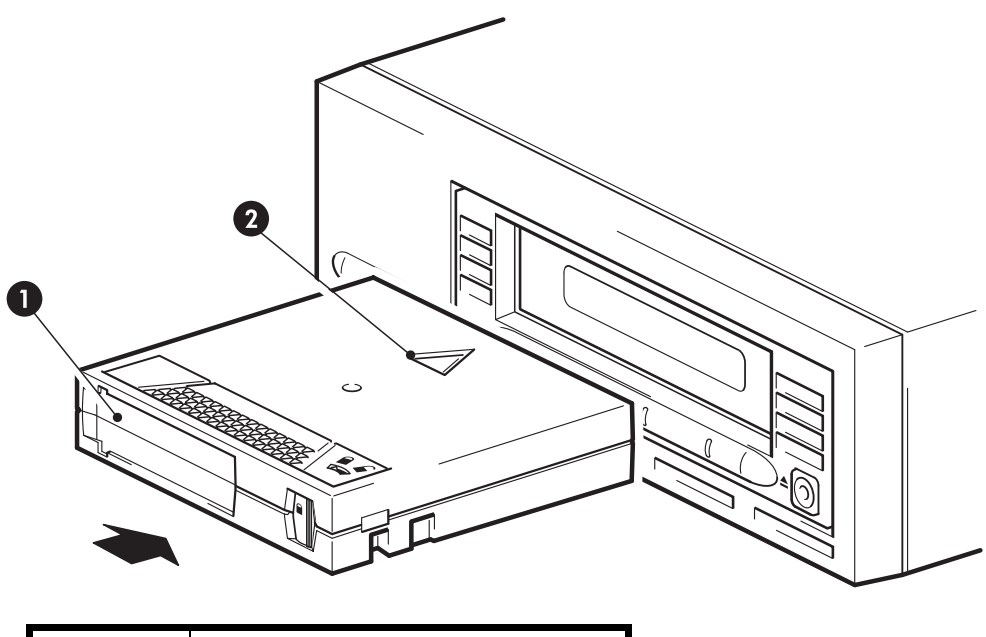

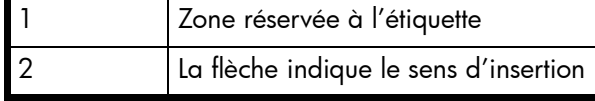

- 1. Insérez la cartouche VS1 DLTtape dans le logement situé à l'avant du lecteur en veillant à ce que les repères soient dirigés vers le haut et face à l'ouverture du lecteur.
- 2. Appuyez doucement sur la cartouche jusqu'à ce qu'elle soit happée et chargée par le lecteur (voir [Figure 16](#page-36-2)).
- 3. Le voyant Ready (prêt) clignote au vert pendant la procédure de chargement du lecteur. Lorsque la cartouche est prête à être utilisée, le voyant Ready (prêt) reste allumé et vert. Si le voyant Media (support) est aussi allumé, c'est que vous utilisez une cartouche DLTtape IV (VS80) (voir "Utilisation du [support approprié" à la page 43\)](#page-42-2).

### <span id="page-37-0"></span>Retrait des cartouches

- $\triangle$  ATTENTION : Ne tentez jamais d'extraire une cartouche avant son éjection complète et n'éteignez jamais le lecteur de bande s'il contient une cartouche. L'échec du retrait d'une cartouche de données peut provoquer la détérioration de la cartouche ou du lecteur de bande.
	- 1. Appuyez sur le bouton d'éjection sur la face avant. Lorsque vous appuyez sur le bouton, le lecteur termine toutes les opérations en cours d'écriture de données sur la bande, puis éjecte la cartouche.

REMARQUE : Vous pouvez aussi utiliser le bouton d'éjection pour effectuer une réinitialisation d'urgence ou pour mettre le lecteur en mode de mise à jour du code, voir ["Fonctions du bouton de déchargement/d'éjection" à la page 42](#page-41-0).

Figure 17 Ejection d'une cartouche

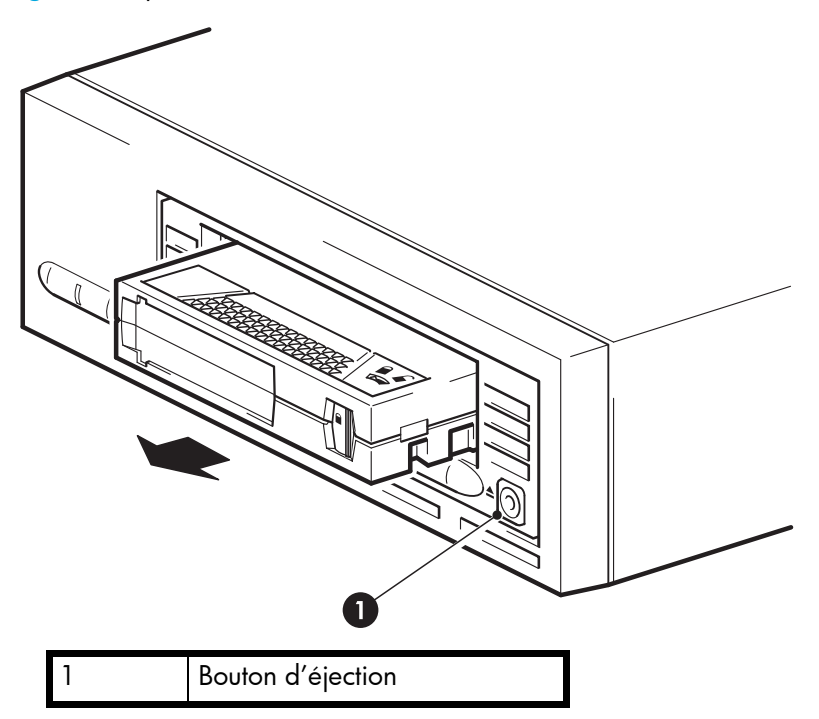

2. Le lecteur termine la tâche en cours, rembobine la bande et éjecte la cartouche. Le voyant Ready (prêt) clignote pour indiquer que le déchargement est toujours en cours et reste allumé et vert lorsque la cartouche est prête à être retirée.

## <span id="page-38-0"></span>Coupure de l'alimentation du lecteur

Pour assurer un fonctionnement fiable du lecteur, ne coupez pas son alimentation pendant les activités de lecture, d'écriture, de recherche rapide, de chargement et de déchargement.

## <span id="page-38-1"></span>Signification des voyants

#### <span id="page-38-2"></span>Sous tension

A chaque mise sous tension, le lecteur de bande effectue un autotest de démarrage. Le test prend entre 25 secondes (en l'absence de cartouche) et plusieurs minutes (avec cartouche).

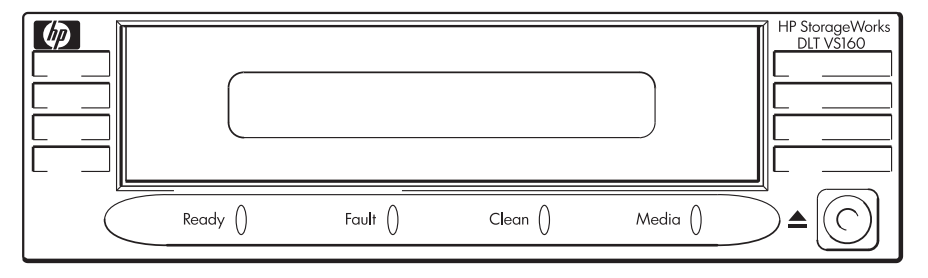

- Les voyants s'allument un par un, de gauche à droite, en commençant par le voyant Ready (prêt), puis le voyant Fault (défaillance), et finalement le voyant Clean (nettoyage), à des intervalles d'environ une seconde.
- Le voyant Media (support) s'allume de façon très brève, puis tous les voyants s'éteignent. Le voyant Ready (prêt) clignote alors pendant 10 à 15 secondes.
- En l'absence d'une cartouche de données, le voyant Ready (prêt) s'allume et l'auto-test prend fin. L'ensemble du processus prend environ 25 secondes.
- En cas de chargement d'une cartouche de données dans le lecteur de bande, le voyant Ready (prêt) clignote pendant tout le processus, qui peut durer plusieurs minutes.
- Lorsque l'auto-test prend fin, le lecteur de bande émet une légère vibration sonore pendant quelques secondes. Ce bruit est normal.
- Le lecteur est maintenant prêt à être utilisé.

## <span id="page-39-0"></span>Dépannage à l'aide des voyants

Utilisez le tableau suivant pour interpréter les séquences de voyants de la face avant et les actions à entreprendre s'il y a lieu.

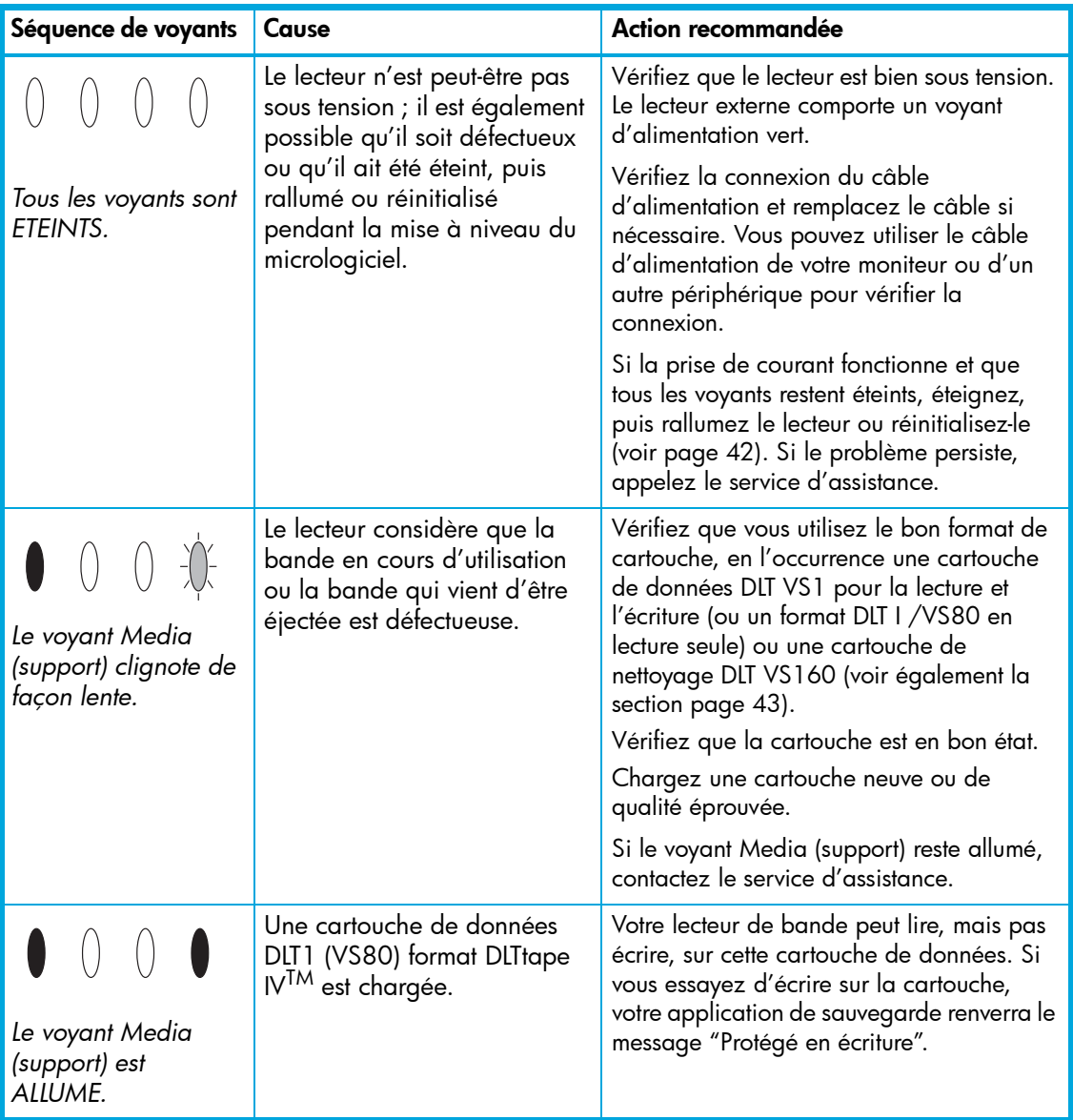

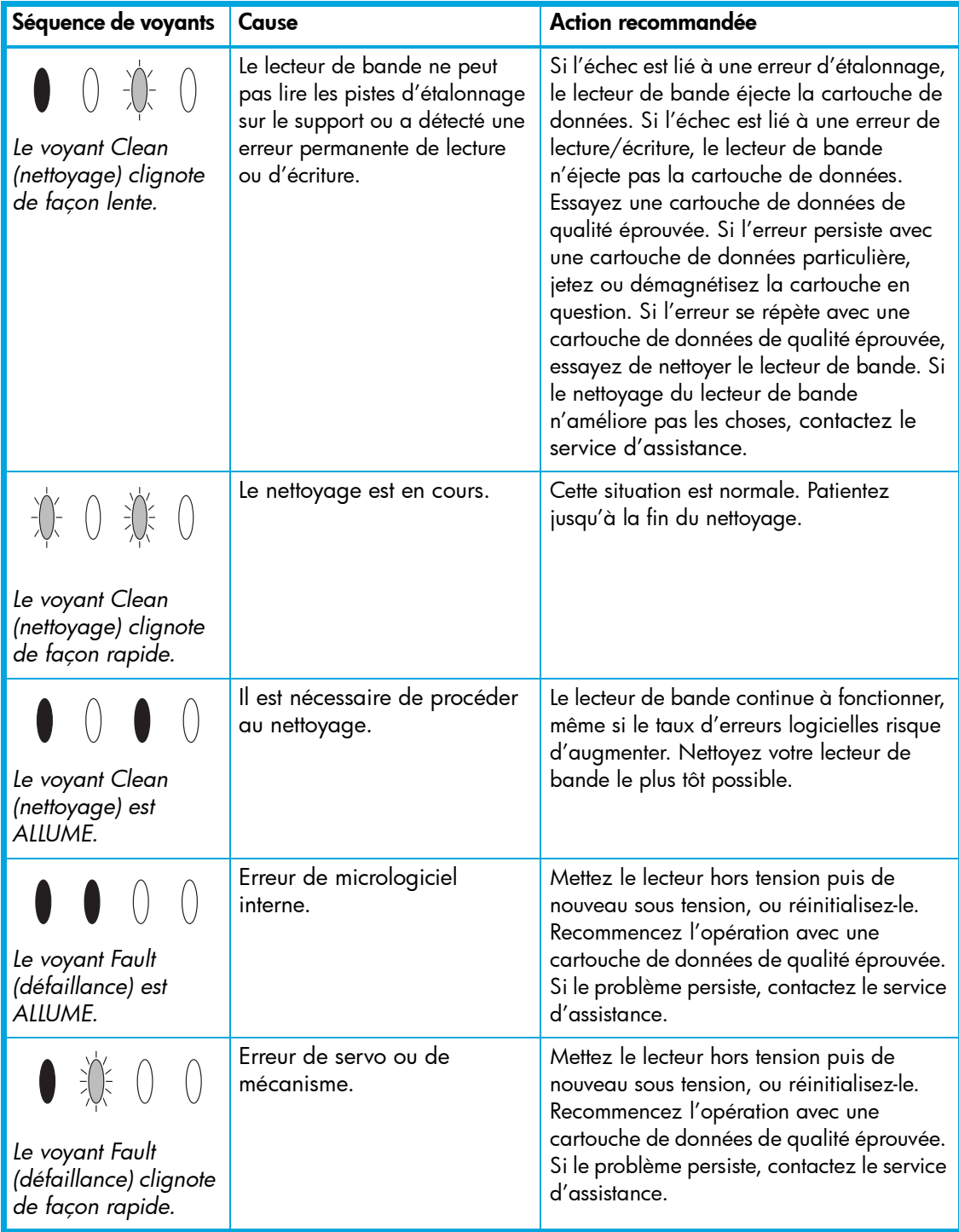

## <span id="page-41-0"></span>Fonctions du bouton de déchargement/d'éjection

Si vous appuyez sur le bouton et le relâchez dans un laps de temps inférieur à 6 secondes, le lecteur de bande décharge et éjecte la cartouche de données, comme indiqué dans la section ["Retrait des cartouches" à la page 38.](#page-37-0)

### <span id="page-41-1"></span>Réinitialisation d'urgence

1. Maintenez enfoncé le bouton d'éjection pendant 27 à 30 secondes, puis relâchez-le une fois que les quatre voyants sont allumés en continu.

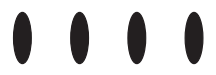

2. Le lecteur de bande effectue une réinitialisation matérielle et se comporte comme s'il avait été mis hors puis sous tension. Un auto-test standard a alors lieu.

### <span id="page-41-2"></span>Mode de saisie du code de mise à jour

Si le niveau du code de la cartouche de mise à niveau du micrologiciel est supérieur à celui du lecteur de bande, le lecteur s'en rend compte lors de la lecture de la cartouche et charge automatiquement la mise à jour. Cependant, vous pouvez aussi mettre à jour manuellement le micrologiciel, notamment pour revenir à une version de micrologiciel spécifique.

- **Letter REMARQUE :** Nous vous conseillons d'utiliser HP Library & Tape Tools pour tous les téléchargements de micrologiciel et de logiciel.
	- 1. Maintenez enfoncé le bouton d'éjection pendant 9 à 12 secondes, puis relâchez-le lorsque les deux premiers voyants (Ready et Fault) se mettent à clignoter.

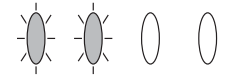

2. Lorsque les deux voyants extérieurs (Ready et Media) se mettent à clignoter, le lecteur de bande est prêt à accepter une cartouche de données de mise à jour du code.

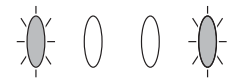

3. Insérez la cartouche de données de mise à jour du code dans un délai de 15 secondes, afin de mettre à jour le micrologiciel interne au lecteur de bande. Passé ce délai, si vous ne chargez pas de cartouche de données de mise à jour du code, le lecteur de bande repasse en mode de fonctionnement normal.

# <span id="page-42-2"></span><span id="page-42-0"></span>7 Utilisation du support approprié

[Pour de meilleures performances, nous recommandons d'utiliser des supports de marque HP.](http://www.hp.com/go/storagemedia) Passez votre commande en ligne à l'adresse suivante : www.hp.com/go/storagemedia.

## <span id="page-42-3"></span><span id="page-42-1"></span>Cartouches de données

Utilisez toujours les cartouches de bande HP DLTtape VS1 160 Go\* avec votre lecteur de bande. Il s'agit de cartouches à ruban unique qui correspondent au format de votre lecteur et sont optimisées en termes de capacité, de rendement et de fiabilité.

Votre lecteur de bande DLT VS160 peut lire, mais ne peut pas écrire sur les cartouches DLTtape IV contenant des données au format DLT1/VS80. Il n'est compatible avec aucun autre format de bande DLT ou SDLT. Le voyant Media (support) clignote lorsque le lecteur de bande essaie de charger une cartouche non prise en charge et, en cas d'échec du processus de chargement de la bande, le lecteur de bande éjecte la cartouche.

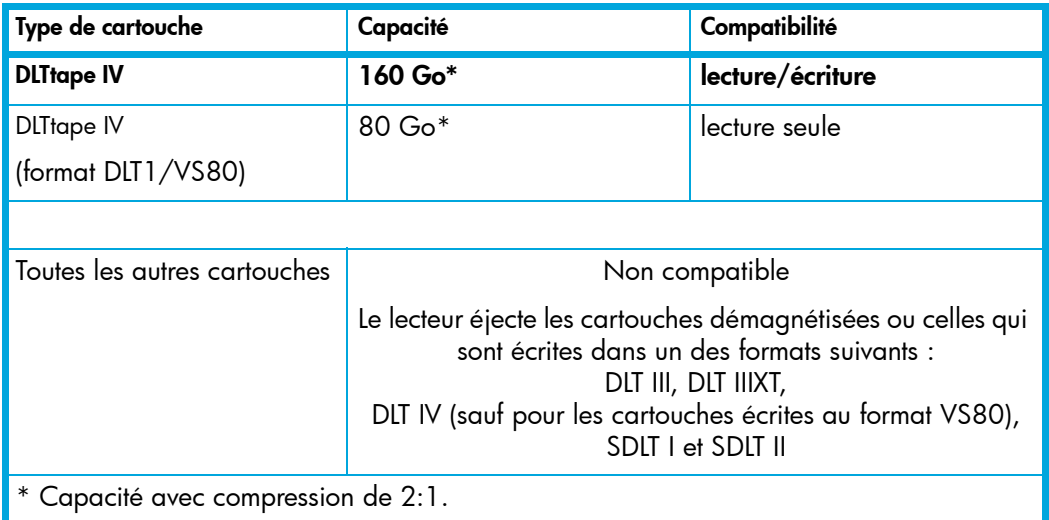

Tableau 4 Compatibilité des cartouches de données

Si votre cartouche est éjectée moins d'une minute après le chargement, c'est qu'elle a un mauvais format ou qu'elle est endommagée.

## <span id="page-43-2"></span><span id="page-43-0"></span>Protection des cartouches en écriture

Pour éviter que les données enregistrées sur une cartouche ne soient altérées ou effacées, vous pouvez la protéger en écriture.

<span id="page-43-1"></span>Figure 18 Protection d'une cartouche en écriture

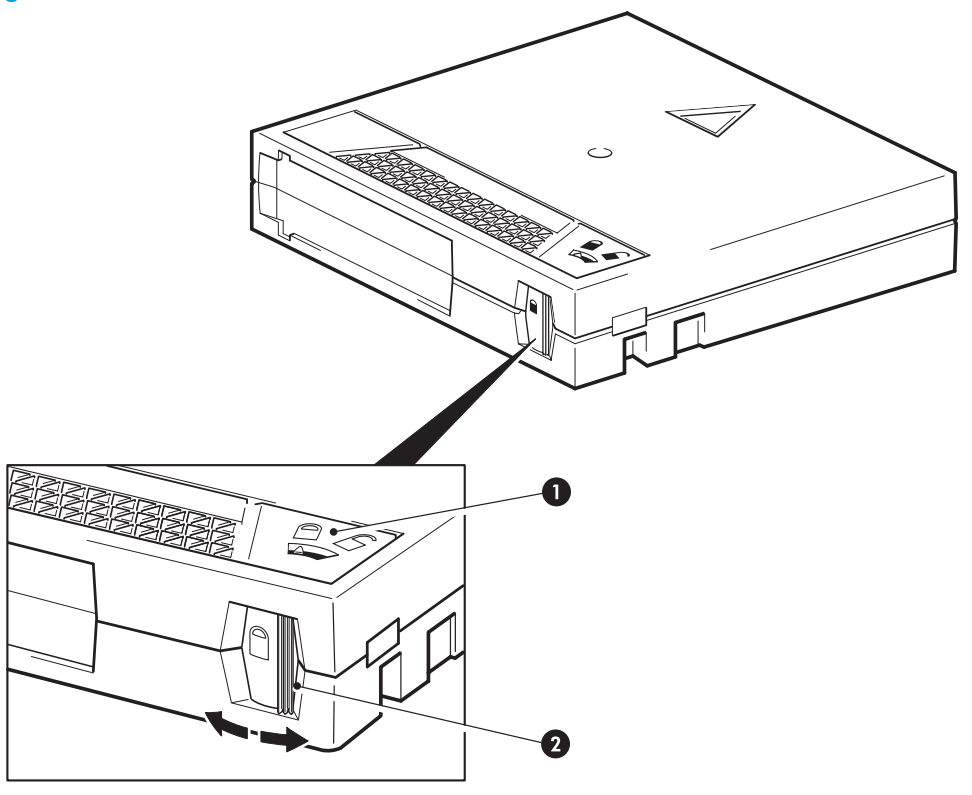

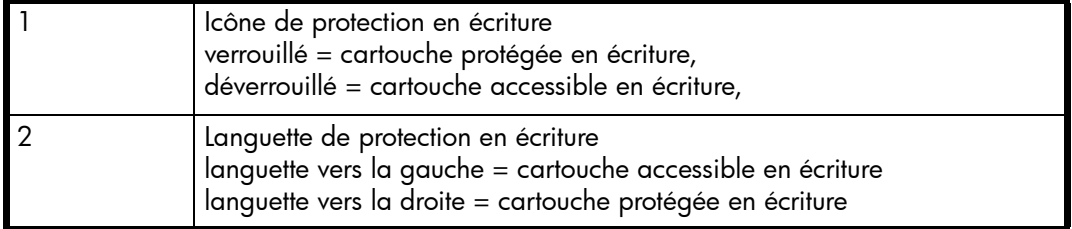

Si vous touchez à la languette de protection en écriture pendant que le lecteur est en fonctionnement, la fonction de protection en écriture ne sera active qu'une fois l'opération d'écriture en cours terminée.

- Pour protéger une cartouche en écriture, poussez la languette vers la droite. Une icône "verrouillé" apparaît sur la languette, pour indiquer que la cartouche est protégée.
- Pour rendre une cartouche accessible en écriture, poussez la languette vers la gauche. L'icône "déverrouillé" apparaît sur la languette.

L'indicateur situé dans la partie supérieure de la cartouche de données pointe également vers l'icône appropriée, pour indiquer le statut de protection en écriture. La [Figure 18](#page-43-1) indique les emplacements de la languette et de l'indicateur de protection en écriture.

La protection en écriture n'empêche pas la suppression des données d'une cartouche par effacement en masse ou par démagnétisation.

## <span id="page-44-1"></span><span id="page-44-0"></span>Cartouches de nettoyage

Vous devez utiliser une bande de nettoyage DLT VS160 avec les lecteurs de bande HP StorageWorks DLT VS160. La plupart des autres cartouches de nettoyage, comme CleaningTape III, seront éjectées.

A **ATTENTION** : N'utilisez pas de cartouches d'un autre format dans votre lecteur de bande et n'utilisez pas de cartouches DLT VS160 CleaningTape dans des lecteurs de formats différents.

#### Nettoyage du lecteur de bande :

Une cartouche DLT VS160 CleaningTape ne doit être utilisée que lorsque le voyant Clean (nettoyage) est allumé en permanence ou lorsque votre application de sauvegarde vous informe que le lecteur de bande doit être nettoyé. Ne nettoyez le lecteur de bande que s'il vous indique spécifiquement que c'est nécessaire.

Pour obtenir des informations relatives à la commande, consultez l'adresse www.hp.com/go/storagemedia.

- 1. Insérez la cartouche DLTVS160 CleaningTape, l'étiquette dirigée vers l'extérieur.
- 2. Le lecteur doit effectuer son cycle de nettoyage et éjecter la cartouche à la fin de l'opération, qui dure entre 1 minute (lors de la première utilisation de la cartouche) et 10 minutes (à la 20<sup>e</sup> utilisation de la cartouche). Pendant le cycle de nettoyage, le voyant Clean (nettoyage) clignote de façon rapide.
- 3. Chaque cartouche DLT VS160 CleaningTape peut être utilisée jusqu'à 20 fois. La cartouche de nettoyage comporte une étiquette où sont imprimées 20 petites cases. Cochez systématiquement une case chaque fois que vous utilisez la cartouche pour nettoyer le lecteur. Remplacez la cartouche de nettoyage lorsque toutes les cases sont cochées. Si la cartouche est périmée, elle ne nettoie plus mais n'est pas éjectée.

## <span id="page-45-0"></span>Entretien des cartouches

En cas de problème lors de l'utilisation de cartouches de marque HP, vérifiez que :

- Le boîtier de la cartouche est intact, ni fissuré ni endommagé.
- La cartouche a été stockée à la bonne température et à un niveau d'humidité adéquat. Cela permet d'éviter la condensation.
- La languette de protection en écriture est en bon état de fonctionnement. Elle doit glisser latéralement et s'enclencher correctement.
- Pour plus d'informations sur le dépannage, reportez-vous à l'adresse suivante [:](http://www.hp.com/support) [w](http://www.hp.com/support)ww.hp.com/support.

Pour garantir la plus longue durée de vie possible à vos cartouches de données HP DLTtape VS1, respectez les directives suivantes :

- Les environnements de stockage et de fonctionnement doivent être propres et exempts de fumée.
- Evitez de laisser tomber ou de heurter une cartouche de données. En cas de choc excessif, l'amorce de la bande risque de bouger, rendant la cartouche de données inutilisable et entraînant des dommages éventuels pour votre lecteur de bande.
- Stockez vos cartouches de données dans leurs boîtiers de stockage en plastique.
- Evitez d'exposer directement vos cartouches de données à la lumière du soleil ou à des sources de chaleur, y compris les radiateurs portables et les conduits de chauffage.
- La température de fonctionnement de vos cartouches de données doit être comprise entre 10 °C et 40 °C (50 °F et 104 °F). La température de stockage doit être comprise entre 16 °C et 32 °C (60  $^{\circ}$ F et 90  $^{\circ}$ F).
- Si une cartouche de données est exposée à des températures situées hors des plages indiquées ci-dessus, laissez la cartouche de données à la température de la pièce pendant une période de temps équivalente à celle pendant laquelle elle a été exposée à des températures extrêmes, à concurrence de 24 h.
- Stockez vos cartouches de données dans un environnement sans poussière dans lequel l'humidité relative est toujours comprise entre 20 % et 80 % (sans condensation). Le taux d'humidité relative idéal pour le stockage est de 40 %.
- Evitez de placer les cartouches de données près de sources d'énergie électromagnétique ou de champs magnétiques importants, comme les moniteurs, les moteurs électriques, les haut-parleurs ou les sources de rayons X. Exposées à de l'énergie électromagnétique ou à des champs magnétiques, les cartouches risquent de perdre les données qu'elles contiennent.
- Les étiquettes d'identification doivent être insérées dans le logement prévu à cet effet et situé à l'avant de la cartouche de données.
- N'utilisez jamais d'étiquettes adhésives ou d'auto-collants avec les cartouches de données ; elles risqueraient de se décoller dans le lecteur de bande et d'en bloquer le mécanisme.
- N'utilisez pas de crayons à papier, de feutres solubles à l'eau ou d'autres instruments d'écriture susceptibles de provoquer des dépôts de particules sur vos étiquettes. N'essayez pas d'effacer ce qui figure sur une étiquette, remplacez-la.

# <span id="page-46-0"></span>8 Outils de diagnostics et performances

## <span id="page-46-3"></span><span id="page-46-1"></span>Outils de diagnostic

#### HP Library & Tape Tools

<span id="page-46-5"></span>HP StorageWorks Library & Tape Tools est l'outil de diagnostic et d'assistance recommandé pour votre produit de stockage HP sur bandes. Il est disponible sur le CD livré avec votre produit ou peut être téléchargé gratuitement à partir du site Web HP. Il est pris en charge par la plupart des principaux systèmes d'exploitation.

Pour obtenir des informations relatives à la compatibilité, aux mises à jour et à la toute dernière version de cet outil, consultez le site Web www.hp.com/support/tapetools.

### <span id="page-46-4"></span><span id="page-46-2"></span>Dépannage à l'aide de Library & Tape Tools

1. A partir du CD HP StorageWorks, sélectionnez troubleshoot (dépannage).

Cela vous permettra d'exécuter Library & Tape Tools en mode standard, soit directement à partir du CD (sans installation sur le serveur), soit après l'avoir installé sur votre serveur. HP recommande d'installer Library & Tape Tools, afin qu'il soit accessible rapidement à tout moment. L'assistance HP vous invitera également à utiliser Library & Tape Tools si vous la contactez à l'avenir ; il est donc préférable d'installer cet outil.

- 2. Lors de sa première exécution, Library & Tape Tools recherche les lecteurs et les bibliothèques de bandes sur votre système et vous invite à sélectionner ceux que vous souhaitez utiliser. Vous pouvez alors voir la configuration de l'adaptateur de bus hôte de votre serveur, la manière dont vos périphériques sont connectés et les adresses SCSI de ces périphériques.
- 3. Une fois que vous avez sélectionné votre périphérique, un certain nombre d'options de dépannage s'offrent à vous.
	- Identification du périphérique : indique le numéro de référence, le numéro de série et les informations relatives à toute cartouche chargée.
	- Mise à niveau du micrologiciel : permet de localiser le micrologiciel et de le mettre à jour avec la dernière version. Pour ce faire, vous devrez être connecté à Internet.
	- Exécution de tests : permet d'exécuter des tests proactifs sur votre lecteur, notamment le test d'évaluation du lecteur, qui vérifiera les fonctionnalités de votre lecteur en 20 minutes environ. HP recommande d'effectuer ce test avant d'appeler l'assistance HP. Vous devrez également fournir une cartouche "fiable" acceptant l'écriture pendant le test.
	- Générer un ticket d'assistance : il s'agit d'une collecte complète des journaux du lecteur accompagnés de leur interprétation, le tout permettant à l'assistance HP d'en savoir plus sur l'état de votre lecteur. La section consacrée à l'analyse des périphériques est particulièrement utile car elle donne le résultat d'environ 20 règles formant une analyse complète de l'état de votre lecteur. Ces règles peuvent déboucher sur des conseils comme celui de nettoyer la tête d'impression ou d'essayer des bandes différentes en cas de problème. Le ticket d'assistance peut être envoyé à l'assistance HP pour une analyse plus poussée.

• Exécutez les tests de performances : les tests permettant d'évaluer les performances d'écriture/lecture de votre lecteur de bande ainsi que le débit de génération de données de votre sous-système de disque sont également intégrés à Library & Tape Tools. Utilisez ces tests pour rechercher le goulet d'étranglement des performances dans votre système.

## <span id="page-47-0"></span>Outils d'évaluation des performances

**EXARQUE :** Nous vous conseillons vivement de vérifier les informations sur notre site Web à l'adresse suivante : [www.hp.com/support/pat.](http://www.hp.com/support/pat) Vous y trouverez des informations détaillées en matière d'assistance qui vous permettront d'identifier les goulets d'étranglement et de profiter pleinement des performances du lecteur de bande DLT VS160.

Vous pouvez utiliser vos outils d'évaluation des performances gratuits et autonomes pour vérifier les performances des bandes et savoir si votre sous-système de disque peut fournir des données au débit de transfert maximum.

Ces outils sont disponibles en ligne sur www.hp.com/support/pat. Ils sont aussi intégrés à HP Library & Tape Tools, lequel est disponible à la fois en ligne sur (www.hp.com/support/tapetools) et sur le CD-ROM accompagnant votre lecteur de bande.

### <span id="page-47-4"></span><span id="page-47-1"></span>Optimisation des performances

Plusieurs facteurs sont susceptibles d'affecter les performances de votre lecteur de bande, notamment dans un environnement de réseau ou si le lecteur n'est pas relié à un bus dédié. Dans presque tous les cas, le caractère décevant des performances est dû à un goulot d'étranglement lié à la faiblesse du taux de transfert des données du sous-système de disques.

Si votre lecteur de bande ne fonctionne pas comme il devrait, par exemple, si les fenêtres de sauvegarde sont plus longues que prévu, veuillez essayer les outils et vérifier les points suivants avant de prendre contact avec l'assistance HP sur www.hp.com/support.

#### <span id="page-47-2"></span>Le lecteur de bande se trouve-t-il sur un bus SCSI dédié ?

Il est préférable que le lecteur de bande soit le seul périphérique présent sur le bus SCSI. Si ce n'est pas le cas, assurez-vous que les autres périphériques sont compatibles LVD. S'ils sont asymétriques (SE), le bus passe en mode asymétrique et le taux de transfert est réduit. La longueur du câble sera également limitée.

#### <span id="page-47-3"></span>Votre système peut-il fournir les performances requises ?

Le lecteur de bande HP StorageWorks DLT VS160 a un taux de transfert par rafale de 160 Mo/s et peut écrire des données sans compression à des taux pouvant atteindre 8 Mo/s (28,8 Go/heure) ou des données comprimées à 16 Mo/s (57,6 Go/heure), avec une compression de 2:1. Néanmoins, pour parvenir à de telles performances, l'ensemble de votre système doit être au même niveau. Dans la plupart des cas, l'application de sauvegarde indique la durée moyenne nécessaire à l'opération de sauvegarde.

Des goulets d'étranglement peuvent apparaître aux endroits suivants :

#### • Sous-système de disques

Un disque unique risque de ne pas suffire pour produire un débit de données correct à des taux de compression faibles. Pour assurer un bon débit, la meilleure solution consiste à utiliser plusieurs disques ou sources de données.

#### • Architecture du système

Tenez compte de l'architecture de votre environnement de protection de données ; l'accumulation de plusieurs sources client sur un réseau est un bon moyen d'obtenir un niveau de performances satisfaisant, mais toute technologie inférieure à Gigabit Ethernet risque de limiter les performances du système. Certaines applications de sauvegarde pour les entreprises sont capables d'imbriquer des données émanant de plusieurs sources, telles que les clients ou les disques, et ce afin de maintenir les performances optimales du lecteur de bande.

#### • Type de bande

La cartouche de données doit correspondre aux spécifications du lecteur de bande. Utilisez des cartouches DLT VS1 160 Go. Voir aussi la section ["Cartouches de données" à la page 43.](#page-42-3)

#### • Types de données et de fichiers

Le type de données sauvegardées ou restaurées peut influer sur les performances. En général, les petits fichiers nécessitent un temps de traitement et d'accès plus important que les fichiers volumineux. De même, les données non compressibles limiteront toujours la vitesse d'écriture/lecture du lecteur. Vous ne dépasserez pas les débits en natif avec des données non compressibles.

Parmi les exemples de fichiers faciles à compresser, on peut citer les fichiers texte ordinaire et les feuilles de calcul ; en revanche, ceux qui sont compressés dans leur format d'origine (tels que les fichiers photo JPEG) ou stockés sous forme compressée (tels que les fichiers ZIP ou .gz/.Z sur les plates-formes Unix) sont difficiles à compresser davantage.

# <span id="page-50-4"></span><span id="page-50-0"></span>9 Dépannage

De nombreux utilisateurs peuvent recourir à HP Library & Tape Tools pour diagnostiquer les problèmes : voir ["Outils de diagnostic" à la page 47.](#page-46-3) Nous recommandons également d'utiliser le guide de dépannage détaillé disponible à l'adresse [www.hp.com/go/support](http://www.hp.com/go/support) pour obtenir des informations de dépannage complètes.

### <span id="page-50-1"></span>Procédure générale

En cas de problème, la première étape de sa résolution consiste à déterminer si le problème en question se situe au niveau de la cartouche, du lecteur, de l'ordinateur hôte et de ses connexions, ou du mode de fonctionnement du système.

### <span id="page-50-2"></span>Le système vient-il d'être installé ?

Il est possible qu'il existe un problème d'installation :

- 1. Consultez les informations figurant dans le chapitre d'installation approprié de ce guide.
- 2. Vérifiez les connecteurs d'alimentation et le câblage SCSI.
- 3. L'adresse SCSI est-elle correctement définie ? Existe-t-il un conflit de système SCSI ? Le bus SCSI possède-t-il une terminaison adéquate ? Voir aussi la section ["Guide de configuration SCSI" à la](#page-54-4)  [page 55](#page-54-4).
- 4. Les pilotes et les applications logicielles appropriés sont-ils installés sur l'hôte ?
- 5. Vérifiez que les conditions d'environnement sont conformes aux limites spécifiées.

Tableau 5 Conditions d'environnement pour les lecteurs de bande DLT VS160

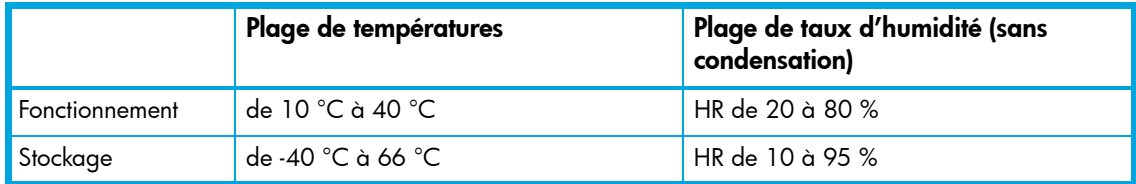

### <span id="page-50-3"></span>Utilisez-vous le bon support ?

Utilisez-vous des cartouches neuves ou d'une marque différente ? Utilisez-vous cette cartouche particulière depuis très longtemps ?

Le problème est peut-être lié à la cartouche :

- 1. Reportez-vous au chapitre consacré aux supports à la [page 43.](#page-42-2)
- 2. Vérifiez que vous utilisez bien une cartouche DLTtape VSI.
- 3. La cartouche a-t-elle été protégée en écriture (voir la section ["Protection des cartouches en](#page-43-2)  [écriture" à la page 44](#page-43-2)) ?
- 4. Nettoyez les têtes de lecture à l'aide de la cartouche de nettoyage (voir la section ["Cartouches](#page-44-1)  [de nettoyage" à la page 45\)](#page-44-1).
- 5. La cartouche est-elle tombée ? Elle risque d'être endommagée. Jetez-la et utilisez une cartouche neuve.
- 6. Renouvelez l'opération.
- 7. Si le problème persiste, essayez d'utiliser une cartouche de qualité éprouvée.
- 8. Si le problème persiste, il est probablement lié au lecteur ou à l'ordinateur hôte.

### <span id="page-51-0"></span>Le lecteur a-t-il été déplacé récemment ?

Des câbles ont-ils été débranchés, puis rebranchés ? L'environnement a-t-il changé - température particulièrement chaude, froide, humide ou sèche ? Y a-t-il eu une accumulation de poussière ou de saleté à proximité du lecteur ? Des précautions raisonnables ont-elles été prises contre l'électricité statique ?

Le problème pourrait être lié au lecteur :

- 1. Vérifiez les câbles et les connecteurs.
- 2. Nettoyez les têtes de lecture à l'aide de la cartouche de nettoyage.
- 3. [Si le problème persiste, comparez les conditions ambiantes aux limites spécifiées \(consultez le](http://www.hp.com)  [tableau ci-dessus ou le site w](http://www.hp.com)ww.hp.com). Envisagez de déplacer le lecteur vers un emplacement mieux adapté.

### <span id="page-51-1"></span>Le système d'exploitation ou le logiciel de sauvegarde ont-ils évolué ?

Un nouveau système d'exploitation a-t-il été installé sur l'ordinateur hôte ? Avez-vous installé un nouveau logiciel de sauvegarde ?

Le problème pourrait être lié à l'hôte ou au logiciel. Consultez les guides d'utilisation du serveur, le guide accompagnant le logiciel, ou faites appel à un technicien spécialisé.

# <span id="page-52-0"></span>10 Remplacement d'un lecteur de bande interne

Si votre lecteur de bande s'avère défectueux et irréparable et qu'il est toujours couvert par la garantie d'origine, il sera remplacé.

### <span id="page-52-1"></span>Déconnexion de votre lecteur de bande

- 1. Déballez l'appareil de remplacement et conservez l'emballage.
- 2. Mettez le serveur hors tension et débranchez-le du secteur.
- 3. Retirez le capot du serveur.
- 4. En respectant les précautions habituelles en termes de protection antistatique (voir [page 21](#page-20-3)), retirez les éventuelles vis qui maintiennent le lecteur de bande en place.
- 5. Déconnectez le lecteur des câbles d'alimentation et SCSI du serveur et faites-le glisser avec précaution hors de la baie de montage.
- 6. Placez le lecteur dans l'emballage vide du lecteur de remplacement.
- 7. Retournez le lecteur défectueux au Centre d'assistance HP le plus proche. Les adresses des centres d'assistance sont fournies avec le lecteur de remplacement.
- ₩ REMARQUE : Si vous ne remplacez pas immédiatement le lecteur, insérez un cache dans la baie vide. Replacez le capot du serveur et vissez-le le cas échéant.

### <span id="page-52-2"></span>Reconnexion de votre lecteur de bande

Suivez les instructions détaillées figurant dans ce Guide de l'utilisateur.

# <span id="page-54-4"></span><span id="page-54-0"></span>A Guide de configuration SCSI

## <span id="page-54-1"></span>SCSI dans les périphériques HP StorageWorks DLT VS160

Le lecteur de bande HP StorageWorks DLT VS160 a un taux de transfert par rafale de 160 Mo/s et peut écrire des données sans compression à des taux pouvant atteindre 8 Mo/s (28,8 Go/heure) ou des données comprimées à 16 Mo/s (57,6 Go/heure), avec une compression de 2:1. Pour bénéficier de ce niveau de performances, il est important de connecter les lecteurs sur un bus SCSI de caractéristiques équivalentes ou supérieures. Vous devez donc utiliser :

- Un adaptateur de bus hôte SCSI Ultra 160 ou Ultra 320. Les lecteurs de bande peuvent être installés en série.
- La technologie SCSI Ultra 2 Wide prend en charge une vitesse de bus maximum de 80 Mo par seconde et peut aussi être utilisée.
- Des câbles et terminaisons SCSI certifiés LVD. L'interface LVD (différentiel basse tension) permet le transfert de données à la vitesse maximale prise en charge par le lecteur et autorise une longueur de câble maximale de 12 mètres.

Si le bus SCSI ne répond pas aux caractéristiques ci-dessus, cela risque de nuire aux performances des lecteurs, d'où des durées de sauvegarde plus longues. Ainsi, les lecteurs de bande HP StorageWorks DLT VS160 fonctionneront sur des bus SCSI Ultra Wide, mais cela n'est pas recommandé car la vitesse de bus maximale chute alors à 40 Mo/s et la longueur de câble maximale est réduite à 3 mètres.

### <span id="page-54-2"></span>Installation en série de périphériques

Si vous devez connecter plusieurs périphériques au bus, les performances risquent d'être limitées si vous accédez simultanément à un trop grand nombre de périphériques sur le bus. La connexion de périphériques de type SCSI inférieur (Ultra2 ou Ultra SCSI, par exemple) risque également de nuire aux performances de votre lecteur de bande. L'utilisation de périphériques SCSI 8 bits asymétriques sur le même bus n'est pas recommandée, car les performances risquent d'être considérablement amoindries et une configuration complexe du bus sera nécessaire pour surmonter les problèmes de terminaison du bus.

Assurez-vous que le dernier périphérique présent sur le bus SCSI comporte une terminaison. Ne connectez pas le lecteur de bande sur le même bus SCSI que le disque dur. Pour plus d'informations sur la terminaison des lecteurs de bande HP StorageWorks DLT VS160, reportez-vous à la section ["Terminaisons SCSI" à la page 57.](#page-56-2)

## <span id="page-54-3"></span>Terminologie SCSI

SCSI est une interface de bus, tous les périphériques sont connectés à un câble unique (une partie de celui-ci peut se trouver à l'intérieur, une autre à l'extérieur du boîtier du serveur hôte). La connexion à l'hôte proprement dit est qualifiée d'adaptateur de bus hôte (HBA). Un serveur peut comporter plusieurs HBA, chacun disposant de son propre bus SCSI : cette configuration est souvent utilisée dans les serveurs hautes performances. Certains adaptateurs de bus hôtes (tels que le LSI Logic LSI22320-R) disposent de plusieurs bus SCSI sur une même carte.

Différents termes sont utilisés pour décrire les périphériques SCSI. Ces termes correspondent aux facteurs affectant les performances et aux longueurs de câbles :

- La vitesse du bus de données : Fast, Ultra, Ultra 2, Ultra 3, Ultra 160 ou Ultra 320.
- La largeur du bus de données : Narrow ou Wide (16 bits ou 8 bits).
- Le niveau de tension de l'interface : asymétrique (SE) ou différentiel basse tension (LVD).

## <span id="page-55-0"></span>Configuration du bus SCSI

Chaque périphérique connecté à un bus SCSI, notamment l'adaptateur hôte SCSI (HBA), doit être configuré avec une adresse qui lui est propre (ID SCSI). Le bus SCSI doit comporter une terminaison.

**EXALUME :** HP vous recommande d'utiliser le lecteur de bande sur un adaptateur de bus hôte dédié. HP propose des adaptateurs appropriés en tant qu'accessoires (voir le site Web [www.hp.com/go/connect\)](http://www.hp.com/go/connect).

### <span id="page-55-1"></span>Adresses SCSI

Pour les bus SCSI wide, l'adresse doit être un nombre compris entre 0 et 15, c'est-à-dire qu'un adaptateur SCSI wide classique peut recevoir jusqu'à quinze autres périphériques. (Sur les bus SCSI narrow, l'ID SCSI est un nombre de 0 à 7.)

> Narrow: 76543210 High - priority - Low Wide: 7654321015141312111098

Toute adresse (ID) non utilisée comprise entre 0 et 15 peut être attribuée au lecteur. N'utilisez pas l'ID SCSI 7, réservée au contrôleur SCSI. L'adresse SCSI 0 est habituellement affectée au disque de démarrage et ne doit pas non plus être employée sauf si le lecteur de bande se trouve sur un bus SCSI dédié.

L'adresse SCSI 7 est en principe réservée à l'adaptateur hôte, parce qu'il a la priorité la plus élevée sur le bus. Sur des bus wide, la priorité va de 7 (la plus élevée) à 0, puis de 15 à 8 (la plus faible).

<mark>து REMARQUE</mark> : En règle générale, évitez de placer les lecteurs de bande sur le même bus que les disques durs.

## <span id="page-56-0"></span>Identification des adresses SCSI

Si des périphériques sont déjà connectés au bus SCSI du serveur, vous devez connaître leur adresse pour éviter d'éventuels conflits avec le nouveau lecteur de bande. Voici quelques méthodes vous permettant de trouver ces informations :

- La manière la plus rapide et la plus simple consiste à exécuter HP Library & Tape Tools à partir du CD-ROM HP StorageWorks. HP Library & Tape Tools vérifie votre configuration SCSI, notamment le contrôleur SCSI et tout périphérique connecté au moment considéré.
- La plupart des serveurs affichent une liste de périphériques et d'adresses SCSI pendant le processus d'amorçage. Ces informations défilent généralement très rapidement. Si vous appuyez sur la touche [Pause], vous pouvez interrompre le défilement et visualiser la liste
- Sur les systèmes Windows, vous pouvez utiliser le Gestionnaire de périphériques.
- Sous Novell NetWare, utilisez la commande LIST DEVICES.

Si aucun de ces outils n'est disponible, essayez les sources d'information suivantes :

- Les détails de tous les périphériques installés et leurs paramètres peuvent avoir été notés et rangés avec la documentation du serveur (pour les nouveaux serveurs, ceci est souvent effectué par le fournisseur).
- La documentation de votre adaptateur devrait vous indiquer les paramètres utilisés.
- Essayez d'identifier l'adresse de chaque périphérique. C'est généralement facile avec des périphériques externes. Dans le cas de périphériques internes, vous devrez probablement consulter la documentation du périphérique pour identifier l'adresse SCSI, généralement définie au moyen de cavaliers.

### <span id="page-56-1"></span>Réglage de l'adresse SCSI sur les lecteurs HP StorageWorks DLT VS160

Notez que les adaptateurs hôtes contrôlent les adresses SCSI uniquement à la mise sous tension. Les éventuelles modifications ne seront prises en compte qu'après avoir mis le système hôte hors puis sous tension.

- Sur les lecteurs de bande HP StorageWorks internes, réglez l'adresse SCSI en connectant ou en retirant des cavaliers à l'arrière du lecteur (reportez-vous à la section ["Vérification de l'adresse](#page-16-5)  [SCSI du lecteur" à la page 17\)](#page-16-5).
- Sur les lecteurs de bande HP StorageWorks externes, l'adresse est indiquée sur le panneau arrière et peut être réglée en appuyant à l'aide de la pointe d'un stylo sur les petits boutons situés au-dessus et au-dessous du numéro (reportez-vous à la section ["Vérification de l'adresse](#page-28-3)  [SCSI du lecteur" à la page 29](#page-28-3)).

### <span id="page-56-2"></span>Terminaisons SCSI

Les terminaisons sont indispensables dans la mesure où elles fournissent la tension appropriée au bus SCSI et empêchent les réflexions de signaux indésirables de perturber le transfert de données. La règle est la suivante :

REMARQUE : Une terminaison doit être installée aux deux extrémités physiques du bus et seulement aux extrémités.

Il existe deux principaux types de terminaison : active et passive. Les terminaisons actives réduisent les interférences et permettent des débits de données plus rapides. Sur les périphériques dont la vitesse de transfert est élevée, par exemple les périphériques HP StorageWorks DLT VS160, une terminaison active est requise (de type LVD ou multimode). Les terminaisons multimode permettent de connecter des périphériques LVD et des périphériques SE (asymétriques) au même bus. Elles détectent le type de bus et fournissent automatiquement la terminaison appropriée.

Normalement, l'adaptateur de bus hôte constitue une extrémité du bus SCSI et fournit une terminaison. Il suffit de vous assurer que l'autre extrémité du bus est dotée d'une terminaison.

#### <span id="page-57-0"></span>Lecteurs internes

Une nappe interne dotée d'une terminaison LVD appropriée est fournie avec le lecteur de bande. La terminaison est généralement un petit morceau de plastique de forme rectangulaire fixé à l'extrémité du câble et portant la mention "SCSI Terminator" (terminaison SCSI).

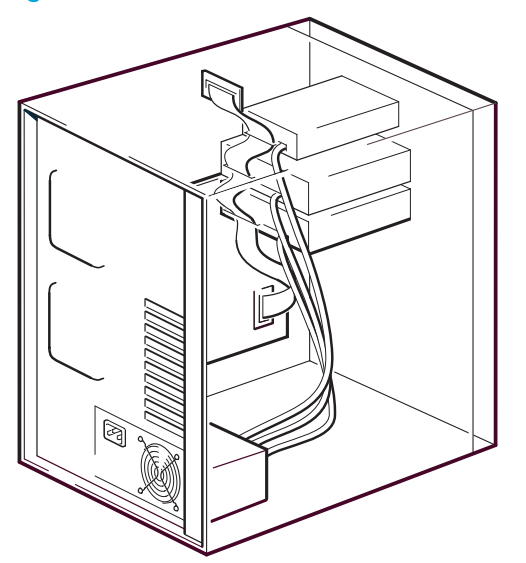

Figure 19 Terminaison SCSI sur les lecteurs internes

Tant que cette terminaison est connectée, aucune autre opération n'est nécessaire. Néanmoins, si d'autres périphériques sont connectés au câble, assurez-vous que leur terminaison a été retirée ou désactivée.

**EXEMARQUE :** Si des périphériques internes et externes sont connectés au même bus SCSI, l'adaptateur de bus hôte peut se trouver au milieu du câble et sa terminaison doit donc être désactivée. Pour plus de détails sur la façon de procéder, consultez la documentation de l'adaptateur de bus hôte.

#### <span id="page-58-0"></span>Lecteurs externes

Tous les lecteurs de bande externes HP StorageWorks DLT VS160 sont fournis avec le câble et la terminaison multimode appropriée.

Vérifiez que la terminaison a bien été enfoncée dans le connecteur SCSI situé à l'arrière du périphérique lors de son installation. Utilisez toujours la terminaison multimode fournie pour un fonctionnement approprié.

Figure 20 Terminaison SCSI sur un lecteur de bande unique

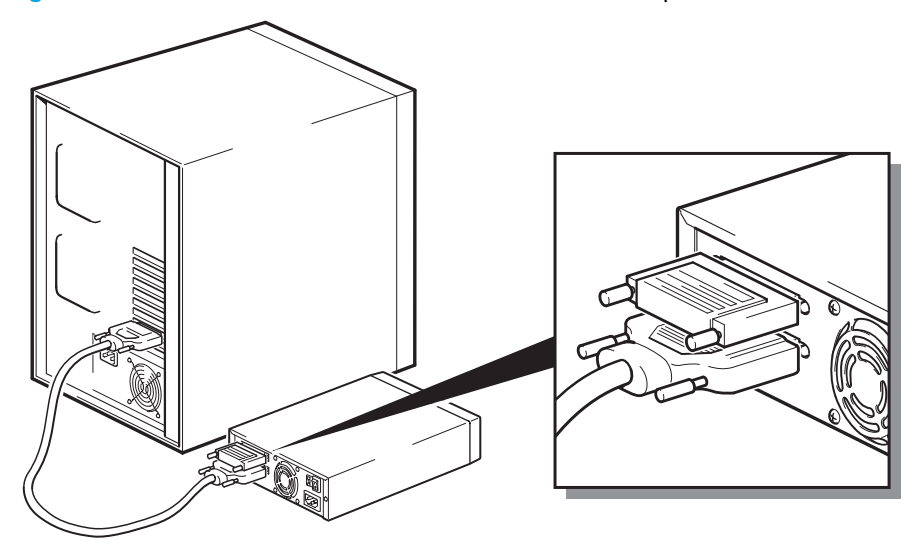

Si au moins deux périphériques sont connectés au bus SCSI, connectez-les en série en raccordant un câble entre le connecteur SCSI-OUT du premier périphérique et le connecteur SCSI-IN du second périphérique, et en vérifiant que le second périphérique comporte une terminaison. Utilisez toujours un câble compatible LVD ou une terminaison multimode compatible LVD.

Figure 21 Terminaison SCSI sur lecteurs externes connectés en série

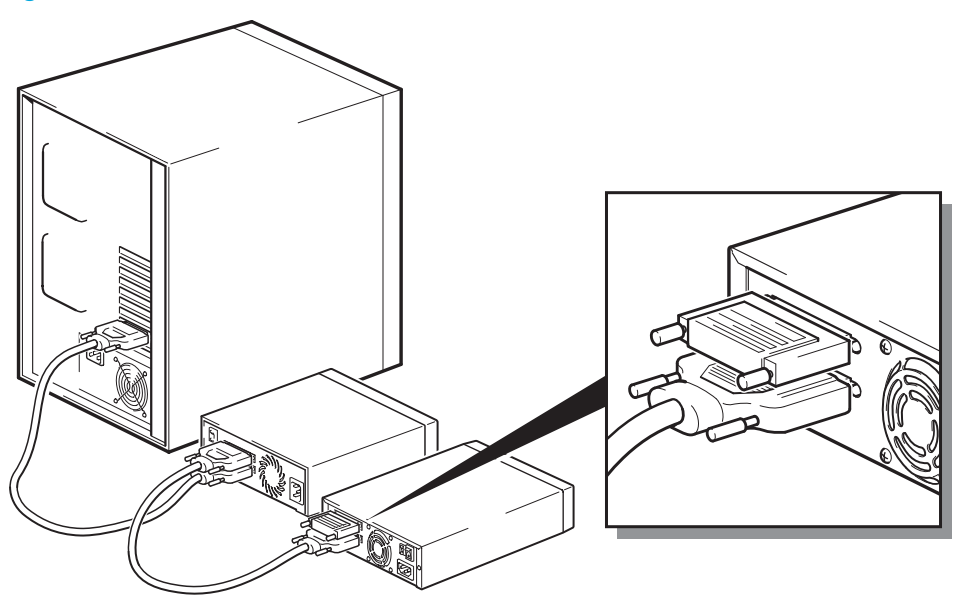

## <span id="page-59-0"></span>Câbles SCSI

Les câbles ont un rôle important dans les systèmes SCSI. Deux facteurs doivent être pris en compte : la longueur du câble et sa qualité.

#### <span id="page-59-1"></span>Longueur des câbles

- Pour un bus SCSI LVD, la longueur maximale est de 25 mètres pour un seul périphérique. Avec plusieurs périphériques, la longueur interne/externe maximale combinée ne doit pas dépasser 12 mètres.
- En cas de combinaison de périphériques LVD et SE sur le même bus, la longueur de câble maximale est réduite à celle correspondant au type SE. Reportez-vous à la remarque sur les interfaces SE et LVD pour de plus amples informations.
- Pour optimiser les performances, utilisez des longueurs minimales, mais évitez des longueurs globales très courtes (inférieures à 0,5 mètre).

### <span id="page-59-2"></span>Qualité des câbles

- Il est important d'utiliser des câbles de bonne qualité. En général, la qualité des câbles a une incidence sur les performances et la fiabilité du système. C'est particulièrement vrai pour les câbles externes blindés.
- Prenez soin de vos câbles SCSI. En particulier, procédez avec précaution lors du branchement ou du débranchement, afin d'éviter d'endommager les connecteurs haute densité. Evitez

d'imposer une torsion excessive aux câbles blindés externes, afin de ne pas provoquer de défaillance prématurée.

#### Pour les périphériques internes

Dans le cas des périphériques internes HP StorageWorks DLT VS160, utilisez une nappe SCSI avec une terminaison appropriée. Les lecteurs de bande HP StorageWorks DLT VS160 comportent un connecteur SCSI wide haute densité 68 broches. Un câble approprié est fourni avec le lecteur de bande. Si vous utilisez un lecteur HP StorageWorks DLT VS160 sur un bus interne avec d'autres périphériques fonctionnant aux vitesses du modèle Ultra160, il est important d'utiliser un câble en nappe 68 broches compatible LVD. Ne connectez pas votre lecteur de bande à un câble SCSI de spécification inférieure ou de type narrow.

#### Pour les périphériques externes

Le câble fourni avec tous les lecteurs de bande externes HP StorageWorks DLT VS160 se branche sur un serveur à l'aide d'un connecteur SCSI LVDS très haute densité (VHDCI).

Si votre serveur ou votre adaptateur de bus hôte comporte un connecteur SCSI Wide haute densité (HD), vous devrez commander un convertisseur ou un câble VHDCI-HD 68 broches. Consultez le site Web suivant : [www.hp.com/go/connect.](http://www.hp.com/go/connect)

### <span id="page-60-0"></span>Remarque sur les interfaces SE (asymétriques) et LVD

SE et LVD définissent le mode de transmission des signaux sur le câble.

- En mode SE (asymétrique), le signal est transporté sur un seul fil et chaque valeur du signal est déterminée par comparaison avec une paire de fils de terre. La qualité du signal tend à décroître avec la longueur des câbles et la vitesse du signal.
- En mode différentiel basse tension (LVD), les signaux se déplacent sur deux fils et la différence de tension entre les paires de fils détermine la valeur du signal. On peut ainsi augmenter les taux de transfert de données et la longueur des câbles, avec moins de risque de bruit qu'avec le mode SCSI SE et pour une consommation électrique moindre.

Si vous utilisez des périphériques SCSI LVD sur un bus où sont connectés des périphériques asymétriques (SE), l'adaptateur hôte SCSI LVDS passe en mode SE et la longueur de câble est limitée.

Si vous ne connectez que des périphériques SCSI LVD, le bus fonctionnera en mode différentiel basse tension et les vitesses Ultra appropriées seront activées. Vous pouvez utiliser une combinaison de périphériques Ultra. Chaque appareil fonctionnera à sa vitesse optimale.